# The fontspec package Font selection for  $\rm X_I$   $\rm AFEX$  and  $\rm Lua$   $\rm AFEX$

WILL ROBERTSON With contributions by Khaled Hosny, Philipp Gesang, Joseph Wright, and others. http://wspr.io/fontspec/

2017/11/09 v2.6g

# **Contents**

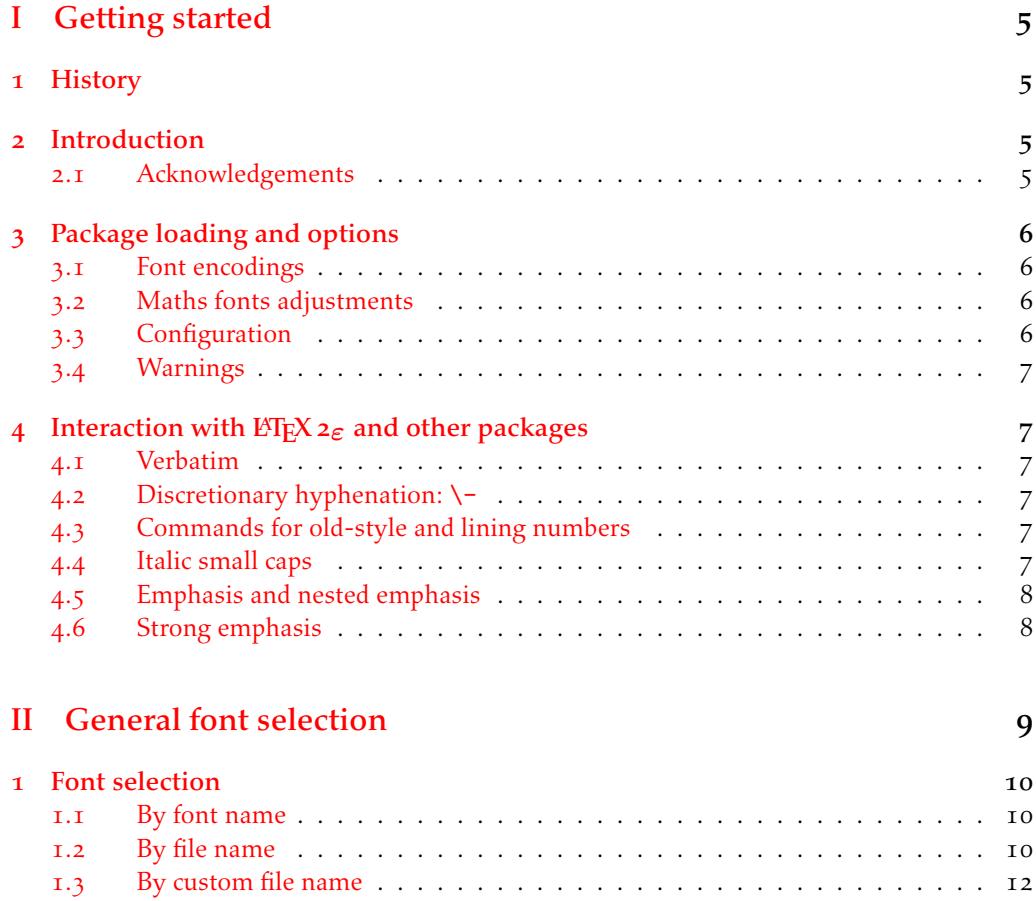

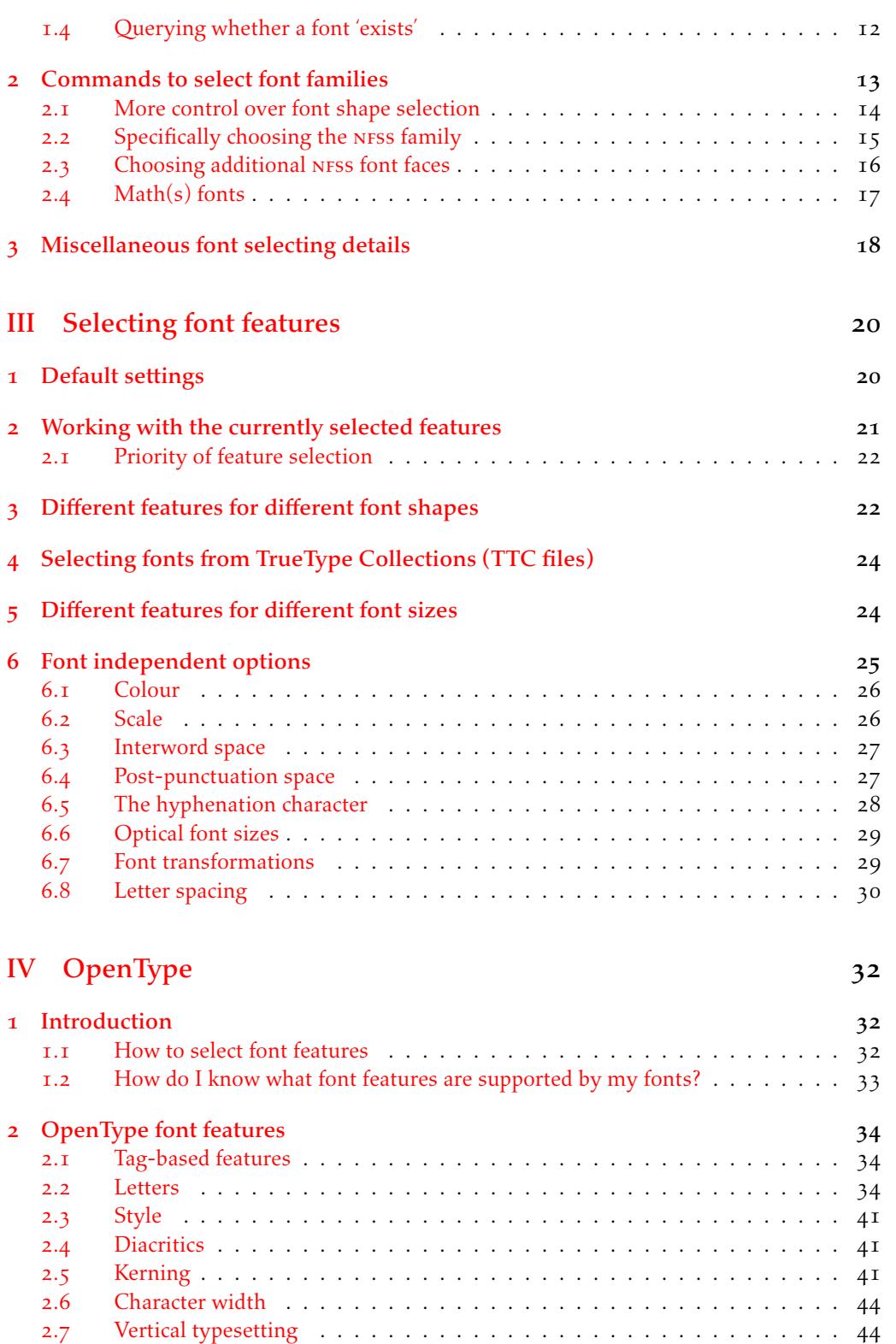

[2.8 Numeric f](#page-40-1)eatures . . . . . . . . . . . . . . . . . . . . . . . . . . . . . . . . . 44

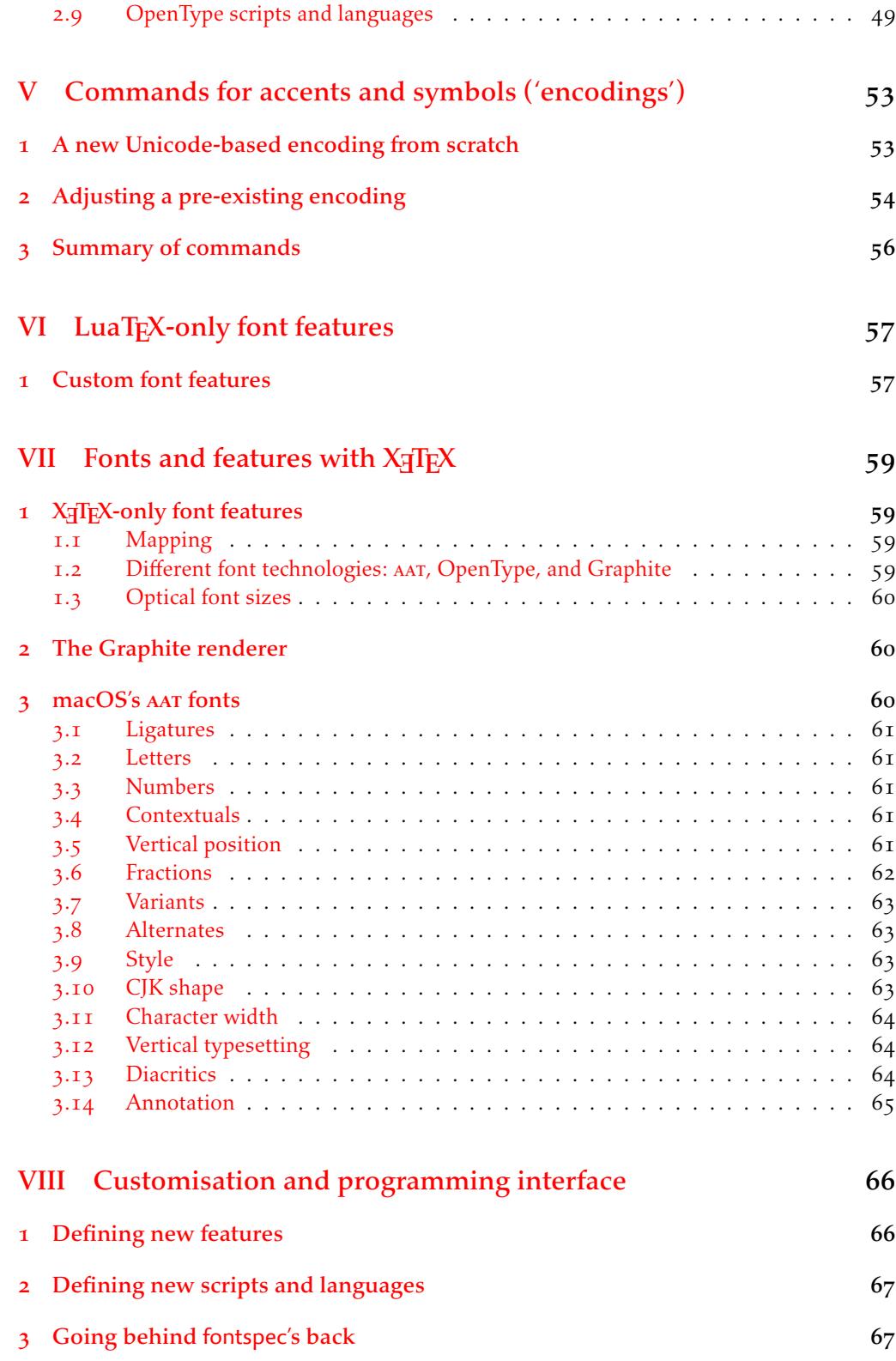

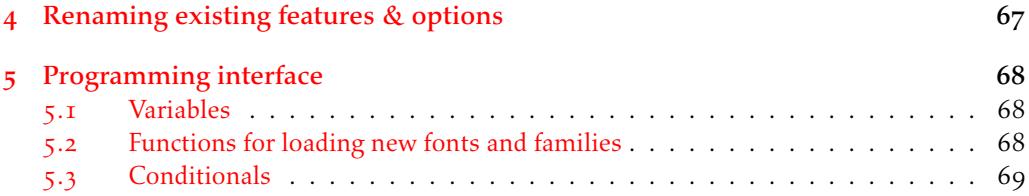

# <span id="page-4-0"></span>Part I Getting started

# <span id="page-4-1"></span>1 History

This package began life as a L'FX interface to select system-installed macOS fonts in Jonathan Kew's X<sub>T</sub>IFX, the first widely-used Unicode extension to TFX. Over time, X<sub>T</sub>IFX was extended to support OpenType fonts and then was ported into a cross-platform program to run also on Windows and Linux.

More recently, LuaT<sub>E</sub>X is fast becoming the T<sub>EX</sub> engine of the day; it supports Unicode encodings and OpenType fonts and opens up the internals of T<sub>E</sub>X via the Lua programming language. Hans Hagen's ConTEXt Mk. IV is a re-write of his powerful typesetting system, taking full advantage of LuaTFX's features including font support; a kernel of his work in this area has been extracted to be useful for other TFX macro systems as well, and this has enabled fontspec to be adapted for LATEX when run with the LuaTEX engine.

# <span id="page-4-2"></span>2 Introduction

The fontspec package allows users of either  $X \oplus Y$  or LuaT<sub>EX</sub> to load OpenType fonts in a LATEX document. No font installation is necessary, and font features can be selected and used as desired throughout the document.

Without fontspec, it is necessary to write cumbersome font definition files for LATEX, since  $ETr[X]$ 's font selection scheme (known as the 'NFSS') has a lot going on behind the scenes to allow easy commands like \emph or \bfseries. With an uncountable number of fonts now available for use, however, it becomes less desirable to have to write these font definition (.fd) files for every font one wishes to use.

Because fontspec is designed to work in a variety of modes, this user documentation is split into separate sections that are designed to be relatively independent. Nonetheless, the basic functionality all behaves in the same way, so previous users of fontspec under X<sub>T</sub>T<sub>F</sub>X should have little or no difficulty switching over to LuaT<sub>F</sub>X.

This manual can get rather in-depth, as there are a lot of details to cover. See the documents fontspec-example.tex for a complete minimal example to get started quickly.

## <span id="page-4-3"></span>2.1 Acknowledgements

This package could not have been possible without the early and continued support the author of X<sub>T</sub>T<sub>E</sub>X, Jonathan Kew. When I started this package, he steered me many times in the right direction.

I've had great feedback over the years on feature requests, documentation queries, bug reports, font suggestions, and so on from lots of people all around the world. Many thanks to you all.

Thanks to David Perry and Markus Böhning for numerous documentation improvements and David Perry again for contributing the text for one of the sections of this manual.

Special thanks to Khaled Hosny, who was the driving force behind the support for LuaLTFX, ultimately leading to version 2.0 of the package.

# 3 Package loading and options

For basic use, no package options are required:

<span id="page-5-0"></span>\usepackage{fontspec}

Package options will be introduced below; some preliminary details are discussed first.

# 3.1 Font encodings

The 2016 release of fontspec initiated some changes for font encodings and the loading of xunicode. The 2017 release rolls out those changes as default.

The now-default tuenc package option switches the nfss font encoding to TU. TU is a new Unicode font encoding, intended for both X<sub>T</sub>T<sub>E</sub>X and LuaT<sub>E</sub>X engines, and automatically contains support for symbols covered by LTEX's traditional T1 and TS1 font encodings (for example,  $\%$ , \textbullet, \"u, and so on). As a result, with this package option, Ross Moore's xunicode package is not loaded. Some new, experimental, features are now provided to customise some encoding details; see Part V on page  $53$  for further details.

Pre-2017 behaviour can be achieved with the euenc package option. This selects the EU1 or EU2 encoding (XqTEX/LuaTEX, resp.) and loads the xunicode package. Package authors and users who have referred explicitly to the encoding names EU1 or EU2 should update their code or documents. (See internal variable n[ames describe](#page-52-0)d in Section 5 on page 68 for how to do this properly.)

### 3.2 Maths fonts adjustments

By default, fontspec adjusts LATEX's default maths setup in order to maintain the correct Computer Modern symbols when the roman font changes. However, it will attempt to avoid doing this if another maths font package is loaded (such as mathpazo or the unicode-math package).

<span id="page-5-1"></span>If you find that fontspec is incorrectly changing the maths font when it shouldn't be, apply the no-math package option to manually suppress its behaviour here.

# 3.3 Configuration

If you wish to customise any part of the fontspec interface, this should be done by creating your own fontspec.cfg file, which will be automatically loaded if it is found by X<sub>I</sub>TEX or LuaTFX. A fontspec.cfg file is distributed with fontspec with a small number of defaults set up within it.

<span id="page-5-2"></span>To customise fontspec to your liking, use the standard .cfg file as a starting point or write your own from scratch, then either place it in the same folder as the main document for isolated cases, or in a location that X<sub>T</sub>T<sub>E</sub>X or LuaT<sub>E</sub>X searches by default; *e.g.* in MacT<sub>E</sub>X: ~/Library/texmf/tex/latex/.

The package option no-config will suppress the loading of the fontspec.cfg file under all circumstances.

# <span id="page-6-0"></span>3.4 Warnings

This package can give some warnings that can be harmless if you know what you're doing. Use the quiet package option to write these warnings to the transcript  $(.log)$  file instead.

Use the silent package option to completely suppress these warnings if you don't even want the .log file cluttered up.

# <span id="page-6-1"></span>4 Interaction with LATEX 2*ε* and other packages

This section documents some areas of adjustment that fontspec makes to improve default behaviour with  $\text{ETr}X$   $_{2\varepsilon}$  and third-party packages.

## <span id="page-6-2"></span>4.1 Verbatim

Many verbatim mechanisms assume the existence of a 'visible space' character that exists in the ascii space slot of the typewriter font. This character is known in Unicode as  $u+2423$ : BOX open, which looks like this: '␣'.

When a Unicode typewriter font is used, LTEX no longer prints visible spaces for the verbatim\* environment and \verb\* command. This problem is fixed by using the correct Unicode glyph, and the following packages are patched to do the same: listings, fancyvrb, moreverb, and verbatim.

In the case that the typewriter font does not contain ' $\omega'$ , the Latin Modern Mono font is used as a fallback.

# <span id="page-6-3"></span>4.2 Discretionary hyphenation: \-

\- LATEX defines the macro \- to insert discretionary hyphenation points. However, it is hardcoded in ETEX to use the hyphen - character. Since fontspec provides features to change the hyphenation character on a per font basis, the definition of  $\setminus$ - is changed to adapt accordingly.

### 4.3 Commands for old-style and lining numbers

\oldstylenums LATEX's definition of \oldstylenums relies on strange font encodings. We provide a fontspec- \liningnums compatible alternative and while we're at it also throw in the reverse option as well. Use \oldstylenums{*⟨text⟩*} to explicitly use old-style (or lowercase) numbers in *⟨text⟩*, and the reverse for \liningnums{*⟨text⟩*}.

## <span id="page-6-4"></span>4.4 Italic small caps

\slshape

\itshape Note that this package redefines the \itshape, \slshape, and \scshape commands in or- \scshape der to allow them to select italic small caps in conjunction. With these changes, writing \itshape\scshape will lead to italic small caps, and \upshape subsequently then moves back to small caps only. \upshape again returns from small caps to upright regular. (And similarly for for \slshape. In addition, once italic small caps are selected then \slshape will switch to slanted small caps, and vice versa.)

# 4.5 Emphasis and nested emphasis

\eminnershape LATEX 2*ε* allows you to specify the behaviour of \emph nested within \emph by setting the \eminnershape command. For example,

<span id="page-7-0"></span>\renewcommand\eminnershape{\upshape\scshape}

will produce small caps within \emph{\emph{...}}.

\emfontdeclare The fontspec package takes this idea one step further to allow arbitrary font shape changes and arbitrary levels of nesting within emphasis. This is performed using the \emfontdeclare command, which takes a comma-separated list of font switches corresponding to increasing levels of emphasis. An example:

> 1. \emfontdeclare{\itshape,\upshape\scshape,\itshape} will lead to 'italics', 'small caps', then 'italic small caps' as the level of emphasis increases, as long as italic small caps are defined for the font. Note that \upshape is required because the font changes are cascading.

The implementation of this feature tries to be 'smart' and guess what level of emphasis to use in the case of manual font changing. This is reliable only if you use shape-changing commands in \emfontdeclare. For example:

```
\emfontdeclare{\itshape,\upshape\scshape,\itshape}
```
\scshape small caps \emph{hello}

Here, the emphasised text 'hello' will be printed in italic small caps since \emph can detect that the current font shape is already in the second 'mode' of emphasis.

\emreset Finally, if you have so much nested emphasis that \emfontdeclare runs out of options, it will insert \emreset (by default just \upshape) and start again from the beginning.

### 4.6 Strong emphasis

...

\strong The \strong macro is used analogously to \emph but produces variations in weight. If you \strongenv need it in environment form, use \begin{strongenv}...\end{strongenv}.

> <span id="page-7-1"></span>As with emphasis, this font-switching command is intended to move through a range of font weights. For example, if the fonts are set up correctly it allows usage such as \strong{...\strong{...}} in which each nested \strong macro increases the weight of the font.

\strongfontdeclare Currently this feature set is somewhat experimental and there is no syntactic sugar to easily define a range of font weights using fontspec commands. Use, say, the following to define first bold and then black  $(k)$  font faces for  $\frac{\text{strong}}{k}$ 

```
\strongfontdeclare{\bfseries,\fontseries{k}\selectfont}
```
\strongreset If too many levels of \strong are reached, \strongreset is inserted. By default this is a no-op and the font will simply remain the same. Use \renewcommand\strongreset{\mdseries} to start again from the beginning if desired.

> An example for setting up a font family for use with \strong is discussed in 2.3.1 on page 17.

# Part II General font selection

<span id="page-8-0"></span>This section concerns the variety of commands that can be used to select fonts.

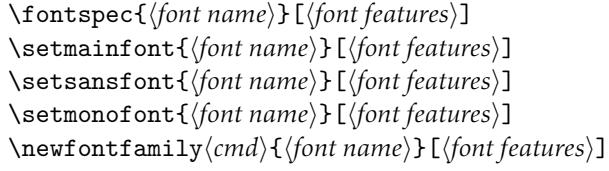

These are the main font-selecting commands of this package. The \fontspec command selects a font for one-time use only; all others should be used to define the standard fonts used in a document, as shown in Example  $I$ . Here, the scales of the fonts have been chosen to equalise their lowercase letter heights. The Scale font feature will be discussed further in Section 6 on page 25, including methods for automatic scaling. Note that further options may need to be added to select appropriate bold/italic fonts, but this shows the main idea.

Note that while these commands all lo[ok](#page-8-1) and behave largely identically, the default setup for font loading automatically adds the Ligatures=TeX feature for the \setmainfont and \s[etsansfont](#page-24-0) commands. These defaults (and further customisations possible) are discussed in Section 1 on page 20.

<span id="page-8-1"></span>The font features argument accepts comma separated *⟨font feature⟩*=*⟨option⟩* lists; these are described later:

- [For general font fe](#page-19-1)atures, see Section 6 on page 25
- For OpenType fonts, see Part IV on page 32
- •For XETEX-only general font f[eatures, see Part](#page-24-0) VII on page 59
- For LuaTEX-only general font [features, see P](#page-31-0)art VI on page 57
- For features for AAT fonts in XETEX, see Sectio[n 3 on page 60](#page-58-0)

Example 1: Loading the default, sans se[rif, and monospa](#page-56-0)ced fonts.

Pack my box with five dozen liquor jugs Pack my box with five dozen liquor jugs Pack my box with five dozen liquor jugs \setmainfont{texgyrebonum-regular.otf} \setsansfont{lmsans10-regular.otf}[Scale=MatchLowercase] \setmonofont{Inconsolatazi4-Regular.otf}[Scale=MatchLowercase] \rmfamily Pack my box with five dozen liquor jugs\par \sffamily Pack my box with five dozen liquor jugs\par \ttfamily Pack my box with five dozen liquor jugs

# 1 Font selection

In both LuaT<sub>EX</sub> and X<sub>T</sub>T<sub>EX</sub>, fonts can be selected either by 'font name' or by 'file name', but there are some differences in how each engine finds and selects fonts — don't be too surprised if a font invocation in one engine needs correction to work in the other.

## 1.1 By font name

Fonts known to LuaTEX or XETEX may be loaded by their standard names as you'd speak them out loud, such as *Times New Roman* or *Adobe Garamond*. 'Known to' in this case generally means 'exists in a standard fonts location' such as ~/Library/Fonts on macOS, or C: \Windows\Fonts on Windows. In LuaTEX, fonts found in the TEXMF tree can also be loaded by name.

The simplest example might be something like

```
\setmainfont{Cambria}[ ... ]
```
in which the bold and italic fonts will be found automatically (if they exist) and are immediately accessible with the usual \textit and \textbf commands.

The 'font name' can be found in various ways, such as by looking in the name listed in a application like *Font Book* on Mac OS X. Alternatively, T<sub>F</sub>XLive contains the otfinfo command line program, which can query this information; for example:

```
otfinfo -a `kpsewhich lmroman10-regular.otf`
```
results in 'LM Roman 10'.

LuaT<sub>E</sub>X users only In order to load fonts by their name rather than by their filename (*e.g.*, 'Latin Modern Roman' instead of 'ec-lmr10'), you may need to run the script luaotfload-tool, which is distributed with the luaotfload package. Note that if you do not execute this script beforehand, the first time you attempt to typeset the process will pause for (up to) several minutes. (But only the first time.) Please see the luaotfload documentation for more information.

# 1.2 By file name

X<sub>I</sub>TEX and LuaTEX also allow fonts to be loaded by file name instead of font name. When you have a very large collection of fonts, you will sometimes not wish to have them all installed in your system's font directories. In this case, it is more convenient to load them from a different location on your disk. This technique is also necessary in X-TFX when loading OpenType fonts that are present within your TEX distribution, such as /usr/local/texlive/ 2013/texmf-dist/fonts/opentype/public. Fonts in such locations are visible to XTIFX but cannot be loaded by font name, only file name; LuaTEX does not have this restriction.

When selecting fonts by file name, any font that can be found in the default search paths may be used directly (including in the current directory) without having to explicitly define the location of the font file on disk.

Fonts selected by filename must include bold and italic variants explicitly.

```
\setmainfont{texgyrepagella-regular.otf}[
     \verb|BoldFont| = \verb|textgypepagella-bold.otf|,ItalicFont = texgyrepagella-italic.otf ,
     BoldItalicFont = texgyrepagella-bolditalic.otf ]
```
fontspec knows that the font is to be selected by file name by the presence of the '.otf' extension. An alternative is to specify the extension separately, as shown following:

```
\setmainfont{texgyrepagella-regular}[
                         \begin{tabular}{lllll} \multicolumn{2}{l}{{\bf Extension}} & = . \\ \multicolumn{2}{l}{\bf Extension} & = . \\ \multicolumn{2}{l}{\bf 1} & = . \\ \multicolumn{2}{l}{\bf 2} & = . \\ \multicolumn{2}{l}{\bf 3} & = . \\ \multicolumn{2}{l}{\bf 4} & = . \\ \multicolumn{2}{l}{\bf 5} & = . \\ \multicolumn{2}{l}{\bf 6} & = . \\ \multicolumn{2}{l}{\bf 7} & = . \\ \multicolumn{2}{l}{\bf 8} & = . \\ \multicolumn{2}{l}{\bf 9} & = . \\ \multicolumn{2}{l}{\bf 1BoldFont = texgyrepagella-bold,
                          ... ]
```
If desired, an abbreviation can be applied to the font names based on the mandatory 'font name' argument:

```
\setmainfont{texgyrepagella}[
     Extension = .otf ,UprightFont = *-regular,
     \text{BoldFont} = * - \text{bold} \ ,... ]
```
In this case 'texgyrepagella' is no longer the name of an actual font, but is used to construct the font names for each shape; the \* is replaced by 'texgyrepagella'. Note in this case that UprightFont is required for constructing the font name of the normal font to use.

To load a font that is not in one of the default search paths, its location in the filesystem must be specified with the Path feature:

```
\setmainfont{texgyrepagella}[
    Path = /Users/will/Fonts/,
    UprightFont = *-regular,
    BoldFont = *-bold,... ]
```
Note that X<sub>T</sub>T<sub>E</sub>X and LuaT<sub>E</sub>X are able to load the font without giving an extension, but fontspec must know to search for the file; this can can be indicated by using the Path feature without an argument:

```
\setmainfont{texgyrepagella-regular}[
     Path, BoldFont = texgyrepagella-bold,
     ... ]
```
My preference is to always be explicit and include the extension; this also allows fontspec to automatically identify that the font should be loaded by filename.

In previous versions of the package, the Path feature was also provided under the alias ExternalLocation, but this latter name is now deprecated and should not be used for new documents.

# 1.3 By custom file name

When fontspec is first asked to load a font, a font settings file is searched for with the name '*⟨fontname⟩*.fontspec'.<sup>1</sup> If you want to *disable* this feature on a per-font basis, use the IgnoreFontspecFile font option.

The contents of this file can be used to specify font shapes and font features without having to have this information present within each document. Therefore, it can be more flexible than the alternatives [lis](#page-11-1)ted above.

When searching for this .fontspec file, *⟨fontname⟩* is stripped of spaces and file extensions are omitted. For example, given \setmainfont{TeX Gyre Adventor}, the .fontspec file would be called TeXGyreAdventor.fontspec. If you wanted to transparently load options for \setmainfont{texgyreadventor-regular.otf}, the configuration file would be texgyreadventor-regular.fontspec.

N.B. that while spaces are stripped, the lettercase of the names should match.

This mechanism can be used to define custom names or aliases for your font collections. The syntax within this file follows from the \defaultfontfeatures, defined in more detail later but mirroring the standard fontspec font loading syntax. As an example, suppose we're defining a font family to be loaded with \setmainfont{My Charis}. The corresponding MyCharis.fontspec file would containing, say,

```
\defaultfontfeatures[My Charis]
 {
   Extension = .ttf,
   UprightFont = CharlesSILR,BoldFont = CharlesSILB,ItalicFont = CharisSILI,
   BoldItalicFont = CharisSILBI,
   % <any other desired options>
 }
```
The optional argument to \defaultfontfeatures must exactly match that requested by the font loading command ( $\setminus$ setmainfont, etc.) — in particular note that spaces are significant here, so \setmainfont{MyCharis} will not 'see' the default font feature setting within the .fontspec file.

Finally, note that options for individual font faces can also be defined in this way. To continue the example above, here we colour the different faces:

```
\defaultfontfeatures[CharisSILR]{Color=blue}
\defaultfontfeatures[CharisSILB]{Color=red}
```
Such configuration lines could be stored either inline inside My Charis.fontspec or within their own .fontspec files; in this way, fontspec is designed to handle 'nested' configuration options.

# 1.4 Querying whether a font 'exists'

\IfFontExistsTF{*⟨font name⟩*}{*⟨true branch⟩*}{*⟨false branch⟩*}

<span id="page-11-1"></span><span id="page-11-0"></span><sup>&</sup>lt;sup>1</sup>Located in the current folder or within a standard texmf location.

The conditional \IfFontExistsTF is provided to test whether the *⟨font name⟩* exists or is loadable. If it is, the *⟨true branch⟩* code is executed; otherwise, the *⟨false branch⟩* code is.

This command can be slow since the engine may resort to scanning the filesystem for a missing font. Nonetheless, it has been a popular request for users who wish to define 'fallback fonts' for their documents for greater portability.

In this command, the syntax for the *⟨font name⟩* is a restricted/simplified version of the font loading syntax used for \fontspec and so on. Fonts to be loaded by filename are detected by the presence of an appropriate extension  $(.otf, etc.),$  and paths should be included inline. E.g.:

```
\IfFontExistsTF{cmr10}{T}{F}
\IfFontExistsTF{Times New Roman}{T}{F}
\IfFontExistsTF{texgyrepagella-regular.otf}{T}{F}
\IfFontExistsTF{/Users/will/Library/Fonts/CODE2000.TTF}{T}{F}
```
The \IfFontExistsTF command is a synonym for the programming interface function \fontspec\_font\_if\_exist:nTF (Section 5 on page 68).

# 2 Commands to select font families

```
\newfontfamily\⟨font-switch⟩{⟨font name⟩}[⟨font features⟩]
\newfontface\⟨font-switch⟩{⟨font name⟩}[⟨font features⟩]
```
<span id="page-12-0"></span>For cases when a specific font with a specific feature set is going to be re-used many times in a document, it is inefficient to keep calling \fontspec for every use. While the \fontspec command does not define a new font instance after the first call, the feature options must still be parsed and processed.

\newfontfamily For this reason, new commands can be created for loading a particular font family with the \newfontfamily command, demonstrated in Example 2. This macro should be used to create commands that would be used in the same way as \rmfamily, for example. If you would like to create a command that only changes the font inside its argument (i.e., the same behaviour as \emph) define it using regular LATEX commands:

```
\newcommand\textnote[1]{{\notefont #1}}
\textnote{This is a note.}
```
Note that the double braces are intentional; the inner pair are used to to delimit the scope of the font change.

\newfontface Sometimes only a specific font face is desired, without accompanying italic or bold variants being automatically selected. This is common when selecting a fancy italic font, say, that has swash features unavailable in the upright forms. \newfontface is used for this purpose, shown in Example  $3$ , which is repeated in Section  $3.4$  on page 61.

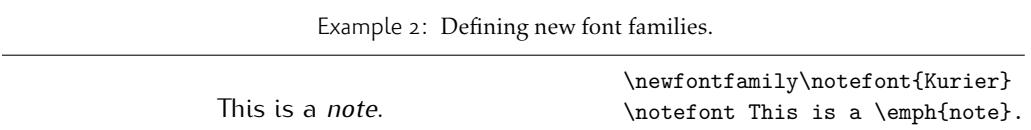

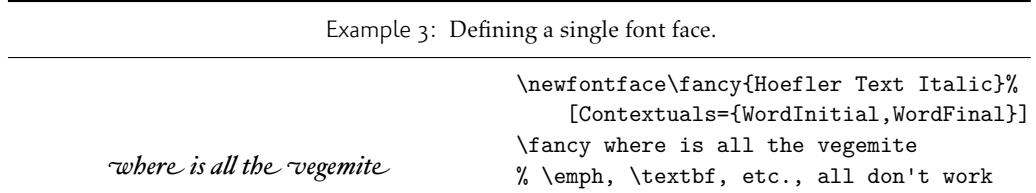

Comment for advanced users: The commands defined by \newfontface and \newfontfamily include their encoding information, so even if the document is set to use a legacy T<sub>F</sub>X encoding, such commands will still work correctly. For example,

```
\documentclass{article}
\usepackage{fontspec}
\newfontfamily\unicodefont{Lucida Grande}
\usepackage{mathpazo}
\usepackage[T1]{fontenc}
\begin{document}
A legacy \TeX\ font. {\unicodefont A unicode font.}
\end{document}
```
# 2.1 More control over font shape selection

<span id="page-13-0"></span> $B$ oldFont =  $\langle$ *font name* $\rangle$ ItalicFont = *⟨font name⟩* BoldItalicFont = *⟨font name⟩* SlantedFont =  $\langle$ *font name* $\rangle$ BoldSlantedFont = *⟨font name⟩* SmallCapsFont = *⟨font name⟩*

The automatic bold, italic, and bold italic font selections will not be adequate for the needs of every font: while some fonts mayn't even have bold or italic shapes, in which case a skilled (or lucky) designer may be able to chose well-matching accompanying shapes from a different font altogether, others can have a range of bold and italic fonts to chose among. The BoldFont and ItalicFont features are provided for these situations. If only one of these is used, the bold italic font is requested as the default from the *new* font. See Example 4.

If a bold italic shape is not defined, or you want to specify *both* custom bold and italic shapes, the BoldItalicFont feature is provided.

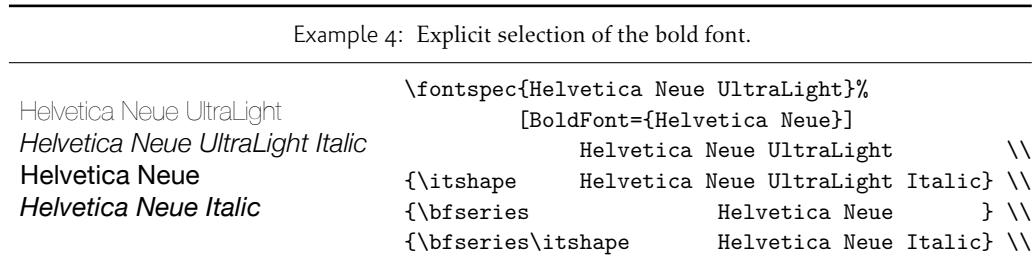

### 2.1.1 Small caps and slanted font shapes

When a font family has both slanted *and* italic shapes, these may be specified separately using the analogous features SlantedFont and BoldSlantedFont. Without these, however, the  $\Delta$  font switches for slanted (\textsl, \slshape) will default to the italic shape.

Pre-OpenType, it was common for font families to be distributed with small caps glyphs in separate fonts, due to the limitations on the number of glyphs allowed in the PostScript Type 1 format. Such fonts may be used by declaring the SmallCapsFont of the family you are specifying:

```
\setmainfont{Minion MM Roman}[
  SmallCapsFont={Minion MM Small Caps & Oldstyle Figures}
]
Roman 123 \\ \textsc{Small caps 456}
```
In fact, you should specify the small caps font for each individual bold and italic shape as in

```
\setmainfont{ <upright> }[
 UprightFeatures = { SmallCapsFont={ <sc} } },
 BoldFeatures = \{ SmallCapsFont={  sc> \} },
 ItalicFeatures = { SmallCapsfont={ <it sc> } } },
 BoldItalicFeatures = { SmallCapsFont={ <bf it sc> } } ,
]
Roman 123 \\ \textsc{Small caps 456}
```
For most modern fonts that have small caps as a font feature, this level of control isn't generally necessary.

All of the bold, italic, and small caps fonts can be loaded with different font features from the main font. See Section 3 for details. When an OpenType font is selected for SmallCapsFont, the small caps font feature is *not* automatically enabled. In this case, users should write instead, if necessary,

```
\setmainfont{...}[
 SmallCapsFont={...},
 SmallCapsFeatures={Letters=SmallCaps},
]
```
### 2.2 Specifically choosing the NFSS family

In L'IFX's NFSS, font families are defined with names such as 'pp1' (Palatino), '1mr' (Latin Modern Roman), and so on, which are selected with the \fontfamily command:

### <span id="page-14-0"></span>\fontfamily{ppl}\selectfont

In fontspec, the family names are auto-generated based on the fontname of the font; for example, writing \fontspec{Times New Roman} for the first time would generate an internal font family name of 'TimesNewRoman(1)'. Please note that should not rely on the name that is generated.

In certain cases it is desirable to be able to choose this internal font family name so it can be re-used elsewhere for interacting with other packages that use the ETEX's font selection interface; an example might be

\usepackage{fancyvrb} \fvset{fontfamily=myverbatimfont}

To select a font for use in this way in fontspec use the NFSSFamily feature:<sup>2</sup>

\newfontfamily\verbatimfont[NFSSFamily=myverbatimfont]{Inconsolata}

It is then possible to write commands such as:

\fontfamily{myverbatimfont}\selectfont

which is essentially the same as writing \verbatimfont, or to go back to the orginal example:

\fvset{fontfamily=myverbatimfont}

Only use this feature when necessary; the in-built font switching commands that fontspec generates (such as \verbatimfont in the example above) are recommended in all other cases.

If you don't wish to explicitly set the NFSS family but you would like to know what it is, an alternative mechanism for package writers is introduced as part of the fontspec programming interface; see the function \fontspec\_set\_family:Nnn for details (Section 5 on page 68).

# 2.3 Choosing additional NFSS font faces

LATEX's font selection scheme (nfss) is more flexible than the fontspec [interface discussed](#page-67-0) up until this point. It assigns to each font face a *family* (discussed above), a *series* such as bold or light or condensed, and a *shape* such as italic or slanted or small caps. The fontspec features such as BoldFont and so on all assign faces for the default series and shapes of the NFSS, but it's not uncommon to have font families that have multiple weights and shapes and so on.

If you set up a regular font family with the 'standard four' (upright, bold, italic, and bold italic) shapes and then want to use, say, a light font for a certain document element, many users will be perfectly happy to use \newfontface\*⟨switch⟩* and use the resulting font \*⟨switch⟩*. In other cases, however, it is more convenient or even necessary to load additional fonts using additional NFSS specifiers.

```
FontFace = {⟨series⟩}{⟨shape⟩} { Font = ⟨font name⟩ , ⟨features⟩ }
FontFace = \{\langle series \rangle\}\{\langle shape \rangle\}\{\langle font name \rangle\}
```
The font thus specified will inherit the font features of the main font, with optional additional *⟨features⟩* as requested. (Note that the optional {*⟨features⟩*} argument is still surrounded with curly braces.) Multiple FontFace commands may be used in a single declaration to specify multiple fonts. As an example:

```
\setmainfont{font1.otf}[
  FontFace = {c}{\uparrow} font2.otf },
  FontFace = {c}{m}{m} Font = font3.otf, Color = red }
 ]
```
Writing \fontseries{c}\selectfont will result in font2 being selected, which then followed by \fontshape{m}\selectfont will result in font3 being selected (in red). A font face that is defined in terms of a different series but an upright shape (\updefault, as shown

<sup>&</sup>lt;sup>2</sup>Thanks to Luca Fascione for the example and motivation for finally implementing this feature.

above) will attempt to find a matching small caps feature and define that face as well. Conversely, a font face defined in terms of a non-standard font shape will not.

There are some standards for choosing shape and series codes; the  $\mathbb{E}$ T<sub>E</sub>X 2<sub> $\varepsilon$ </sub> font selection guide<sup>3</sup> lists series m for medium, b for bold, bx for bold extended, sb for semi-bold, and c for condensed. A far more comprehensive listing is included in Appendix A of Philipp Lehman's The Font Installation Guide'<sup>4</sup> covering 14 separate weights and 12 separate widths.

The FontFace command also interacts properly with the SizeFeatures command as follo[ws](#page-16-1): (nonsense set of font selection choices)

```
FontFace = {c}{n}Font = Times ,
 SizeFeatures = {
   {size = -10}, Font = Georgia },
   { Size = 10-15} , % default "Font = Times"
   {size = 15-, Font = Cochin,
 },
},
```
Note that if the first Font feature is omitted then each size needs its own inner Font declaration.

#### 2.3.1 An example for \strong

If you wanted to set up a font family to allow nesting of the \strong to easily access increasing font weights, you might use a declaration along the following lines:

```
\setmonofont{SourceCodePro}[
 Extension = .otf ,
  UprightFont = *-Light,
 BoldFont = *-Regular,
  FontFace = \{k\}{n}{*-Black},
]
\strongfontdeclare{\bfseries,\fontseries{k}\selectfont}
```
Further 'syntactic sugar' is planned to make this process somewhat easier.

# 2.4 Math(s) fonts

<span id="page-16-0"></span>When \setmainfont, \setsansfont and \setmonofont are used in the preamble, they also define the fonts to be used in maths mode inside the \mathrm-type commands. This only occurs in the preamble because LTEX freezes the maths fonts after this stage of the processing. The fontspec package must also be loaded after any maths font packages (*e.g.*, euler) to be successful. (Actually, it is *only* euler that is the problem.<sup>5</sup> )

Note that fontspec will not change the font for general mathematics; only the upright and bold shapes will be affected. To change the font used for the mathematical symbols, see either the mathspec package or the unicode-math package.

<sup>3</sup>texdoc fntguide

<sup>4</sup>texdoc fontinstallationguide

<span id="page-16-1"></span><sup>5</sup>Speaking of euler, if you want to use its [mathbf] option, it won't work, and you'll need to put this after fontspec is loaded instead: \AtBeginDocument{\DeclareMathAlphabet\mathbf{U}{eur}{b}{n}

Note that you may find that loading some maths packages won't be as smooth as you expect since fontspec (and  $X \in \Gamma$  in general) breaks many of the assumptions of  $T_{F}X$  as to where maths characters and accents can be found. Contact me if you have troubles, but I can't guarantee to be able to fix any incompatibilities. The Lucida and Euler maths fonts should be fine; for all others keep an eye out for problems.

```
\setmathrm{⟨font name⟩}[⟨font features⟩]
\setmathsf{⟨font name⟩}[⟨font features⟩]
\setmathtt{⟨font name⟩}[⟨font features⟩]
\setboldmathrm{⟨font name⟩}[⟨font features⟩]
```
However, the default text fonts may not necessarily be the ones you wish to use when typesetting maths (especially with the use of fancy ligatures and so on). For this reason, you may optionally use the commands above (in the same way as our other \fontspec-like commands) to explicitly state which fonts to use inside such commands as \mathrm. Additionally, the \setboldmathrm command allows you define the font used for \mathrm when in bold maths mode (which is activated with, among others, \boldmath).

For example, if you were using Optima with the Euler maths font, you might have this in your preamble:

```
\usepackage{mathpazo}
\usepackage{fontspec}
\setmainfont{Optima}
\setmathrm{Optima}
\setboldmathrm[BoldFont={Optima ExtraBlack}]{Optima Bold}
```
These commands are compatible with the unicode-math package. Having said that, unicodemath also defines a more general way of defining fonts to use in maths mode, so you can ignore this subsection if you're already using that package.

# <span id="page-17-0"></span>3 Miscellaneous font selecting details

The optional argument  $-$  from v2.4 For the first decade of fontspec's life, optional font features were selected with a bracketed argument before the font name, as in:

```
\setmainfont[
  lots and lots ,
  and more and more ,
  an excessive number really ,
  of font features could go here
]{myfont.otf}
```
This always looked like ugly syntax to me, because the most important detail — the name of the font — was tucked away at the end. The order of these arguments has now been reversed:

```
\setmainfont{myfont.otf}[
 lots and lots ,
  and more and more ,
 an excessive number really ,
  of font features could go here
]
```
I hope this doesn't cause any problems.

- 1. Backwards compatibility has been preserved, so either input method works.
- 2. In fact, you can write

\fontspec[Ligatures=Rare]{myfont.otf}[Color=red]

if you really felt like it and both sets of features would be applied.

3. Following standard xparse behaviour, there must be no space before the opening bracket; writing

\fontspec{myfont.otf}␣[Color=red]

will result in [Color=red] not being recognised an argument and therefore it will be typeset as text. When breaking over lines, write either of:

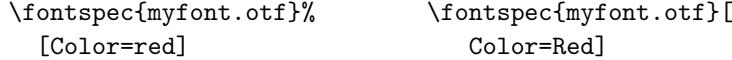

Spaces \fontspec and \addfontfeatures ignore trailing spaces as if it were a 'naked' control sequence; *e.g.*, 'M. \fontspec{...} N' and 'M. \fontspec{...}N' are the same.

# Part III Selecting font features

<span id="page-19-0"></span>The commands discussed so far such as \fontspec each take an optional argument for accessing the font features of the requested font. Commands are provided to set default features to be applied for all fonts, and even to change the features that a font is presently loaded with. Different font shapes can be loaded with separate features, and different features can even be selected for different sizes that the font appears in. This part discusses these options.

# 1 Default settings

### \defaultfontfeatures{*⟨font features⟩*}

<span id="page-19-1"></span>It is sometimes useful to define font features that are applied to every subsequent font selection command. This may be defined with the \defaultfontfeatures command, shown in Example 5. New calls of \defaultfontfeatures overwrite previous ones, and defaults can be reset by calling the command with an empty argument.

\defaultfontfeatures[*⟨font name⟩*]{*⟨font features⟩*}

Defau[lt](#page-19-2) font features can be specified on a per-font and per-face basis by using the optional argument to \defaultfontfeatures as shown.

```
\defaultfontfeatures[texgyreadventor-regular.otf]{Color=blue}
\setmainfont{texgyreadventor-regular.otf}% will be blue
```
Multiple fonts may be affected by using a comma separated list of font names.

```
\defaultfontfeatures[⟨\font-switch⟩]{⟨font features⟩}
```
New in v2.4. Defaults can also be applied to symbolic families such as those created with the \newfontfamily command and for \rmfamily, \sffamily, and \ttfamily:

\defaultfontfeatures[\rmfamily,\sffamily]{Ligatures=TeX} \setmainfont{texgyreadventor-regular.otf}% will use standard TeX ligatures

Example 5: A demonstration of the \defaultfontfeatures command.

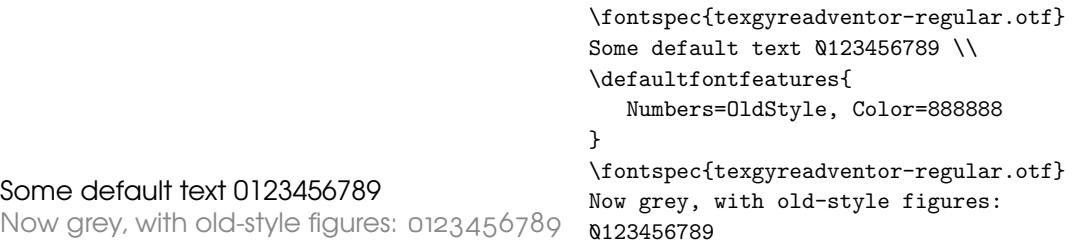

The line above to set TEX-like ligatures is now activated by *default* in fontspec.cfg. To reset default font features, simply call the command with an empty argument:

```
\defaultfontfeatures[\rmfamily,\sffamily]{}
\setmainfont{texgyreadventor-regular.otf}% will no longer use standard TeX ligatures
```

```
\defaultfontfeatures+{⟨font features⟩}
\defaultfontfeatures+[⟨font name⟩]{⟨font features⟩}
```
New in v2.4. Using the + form of the command appends the *⟨font features⟩* to any already-selected defaults.

# 2 Working with the currently selected features

#### \IfFontFeatureActiveTF{*⟨font feature⟩*}{*⟨true code⟩*}{*⟨false code⟩*}

<span id="page-20-0"></span>This command queries the currently selected font face and executes the appropriate branch based on whether the *⟨font feature⟩* as specified by fontspec is currently active.

For example, the following will print 'True':

### \setmainfont{texgyrepagella-regular.otf}[Numbers=OldStyle] \IfFontFeatureActiveTF{Numbers=OldStyle}{True}{False}

Note that there is no way for fontspec to know what the default features of a font will be. For example, by default the texgyrepagella fonts use lining numbers. But in the following example, querying for lining numbers returns false since they have not been explicitly requested:

```
\setmainfont{texgyrepagella-regular.otf}
\IfFontFeatureActiveTF{Numbers=Lining}{True}{False}
```
Please note: At time of writing this function only supports OpenType fonts; AAT/Graphite fonts under the X<sub>I</sub>TEX engine are not supported.

#### \addfontfeatures{*⟨font features⟩*}

This command allows font features to be changed without knowing what features are currently selected or even what font is being used. A good example of this could be to add a hook to all tabular material to use monospaced numbers, as shown in Example 6. If you attempt to *change* an already-selected feature, fontspec will try to de-activate any features that clash with the new ones. *E.g.*, the following two invocations are mutually exclusive:

```
\addfontfeature{Numbers=OldStyle}...
\addfontfeature{Numbers=Lining}...
123
```
Since Numbers=Lining comes last, it takes precedence and deactivates the call Numbers=OldStyle. \addfontfeature This command may also be executed under the alias \addfontfeature.

Example 6: A demonstration of the \addfontfeatures command.

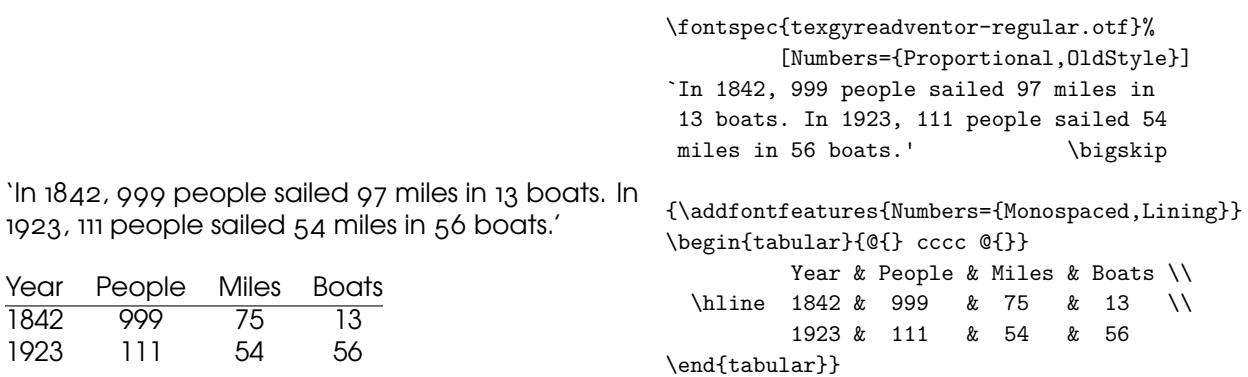

# 2.1 Priority of feature selection

<span id="page-21-0"></span>Features defined with \addfontfeatures override features specified by \fontspec, which in turn override features specified by \defaultfontfeatures. If in doubt, whenever a new font is chosen for the first time, an entry is made in the transcript  $(.log)$  file displaying the font name and the features requested.

# 3 Different features for different font shapes

<span id="page-21-1"></span>BoldFeatures={*⟨features⟩*} ItalicFeatures={*⟨features⟩*} BoldItalicFeatures={*⟨features⟩*} SlantedFeatures={*⟨features⟩*} BoldSlantedFeatures={*⟨features⟩*} SmallCapsFeatures={*⟨features⟩*}

It is entirely possible that separate fonts in a family will require separate options; *e.g.*, Hoefler Text Italic contains various swash feature options that are completely unavailable in the upright shapes.

The font features defined at the top level of the optional \fontspec argument are applied to *all* shapes of the family. Using Upright-, SmallCaps-, Bold-, Italic-, and BoldItalicFeatures, separate font features may be defined to their respective shapes *in addition* to, and with precedence over, the 'global' font features. See Example 7.

<span id="page-21-2"></span>Note that because most fonts include their small caps glyphs within the main font, features specified with SmallCapsFeatures are applied *in addition* to any other shapespecific features as defined above, and hence SmallCapsFeatures can be nested within ItalicFeatures and friends. Every combination of upright, italic, bold an[d s](#page-21-2)mall caps can thus be assigned individual features, as shown in the somewhat ludicrous Example 8.

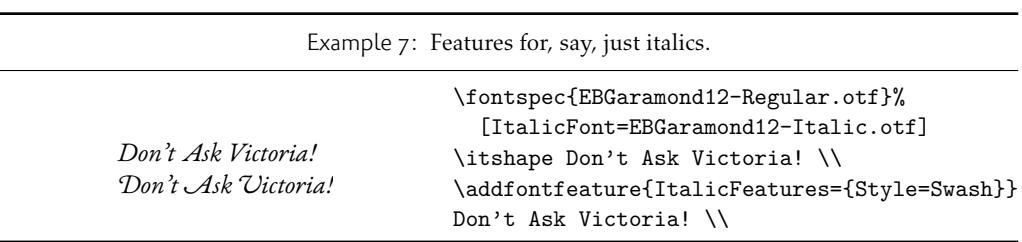

Example 8: An example of setting the SmallCapsFeatures separately for each font shape.

```
Upright Small Caps
Italic Italic Small Caps
Bold Bold Small Caps
Bold Italic Bold Italic Small Caps
                                  \fontspec{texgyretermes}[
                                      Extension = {c.t.},
                                      UprightFont = {*-regular}, ItalicFont = {*-italic},
                                      BoldFont = {*-bold}, BoldItalicFont = {*-bold};
                                      UprightFeatures={Color = 220022,
                                           SmallCapsFeatures = {Color=115511}},
                                       ItalicFeatures={Color = 2244FF,
                                           SmallCapsFeatures = {Color=112299}},
                                         BoldFeatures={Color = FF4422,
                                           SmallCapsFeatures = {Color=992211}},
                                   BoldItalicFeatures={Color = 888844,
                                           SmallCapsFeatures = {Color=444422}},
                                           \overline{1}Upright {\scshape Small Caps}\\
                                  \itshape Italic {\scshape Italic Small Caps}\\
                                  \upshape\bfseries Bold {\scshape Bold Small Caps}\\
                                  \itshape Bold Italic {\scshape Bold Italic Small Caps}
```
# 4 Selecting fonts from TrueType Collections (TTC files)

<span id="page-23-0"></span>TrueType Collections are multiple fonts contained within a single file. Each font within a collection must be explicitly chosen using the FontIndex command. Since TrueType Collections are often used to contain the italic/bold shapes in a family, fontspec automatically selects the italic, bold, and bold italic fontfaces from the same file. For example, to load the macOS system font Optima:

```
\setmainfont{Optima.ttc}[
```

```
Path = /System/Library/Fonts/ ,
 UprightFeatures = {FrontIndex=0},
 BoldFeatures = {FontIndex=1},
  It a <b>l</b>icFeatures = {FontIndex=2}BoldItalicFeatures = {FontIndex=3} ,
]
```
Support for TrueType Collections has only been tested in X<sub>T</sub>T<sub>F</sub>X, but should also work with an up-to-date version of LuaT<sub>F</sub>X and the luaotfload package.

# 5 Different features for different font sizes

```
SizeFeatures = {
  ...
  { Size = ⟨size range⟩, ⟨font features⟩ },
  { Size = ⟨size range⟩, Font = ⟨font name⟩, ⟨font features⟩ },
  ...
}
```
The SizeFeature feature is a little more complicated than the previous features discussed. It allows different fonts and different font features to be selected for a given font family as the point size varies.

It takes a comma separated list of braced, comma separated lists of features for each size range. Each sub-list must contain the Size option to declare the size range, and optionally Font to change the font based on size. Other (regular) fontspec features that are added are used on top of the font features that would be used anyway. A demonstration to clarify these details is shown in Example 9. A less trivial example is shown in the context of optical font sizes in Section 6.6 on page 29.

To be precise, the Size sub-feature accepts arguments in the form shown in Table 1 on the following page. Braces around the size range are optional. For an exact font size (Size=X) font sizes chosen near that si[ze](#page-23-2) will 'snap'. For example, for size definitions at exactly 11pt and 14pt, if [a 12pt font is requested](#page-28-0) *actually* the 11pt font will be selected. This is a remnant of the past when fonts were designed in metal (at obviously rigid sizes) and later w[hen bitmap](#page-24-1) [fonts were similarl](#page-24-1)y designed for fixed sizes.

<span id="page-23-2"></span>If additional features are only required for a single size, the other sizes must still be specified. As in:

```
SizeFeatures={
   {Size=-10,Numbers=Uppercase},
   {Size=10-}
```
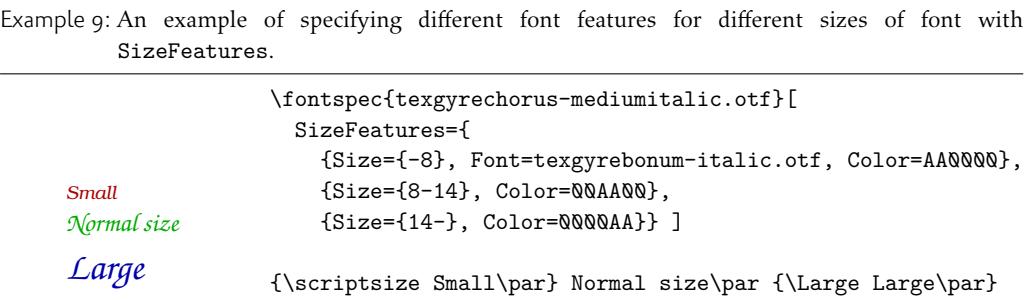

Otherwise, the font sizes greater than 10 won't be defined at all!

Interaction with other features For SizeFeatures to work with ItalicFeatures, BoldFeatures, etc., and SmallCapsFeatures, a strict heirarchy is required:

```
UprightFeatures =
 {
  SizeFeatures =
   {
    {
     Size = -10,
     Font = \ldots, % if necessary
     SmallCapsFeatures = {...},
     ... % other features for this size range
    },
    ... % other size ranges
   }
 }
```
Suggestions on simplifying this interface welcome.

# <span id="page-24-0"></span>6 Font independent options

<span id="page-24-1"></span>Features introduced in this section may be used with any font.

Table 1: Syntax for specifying the size to apply custom font features.

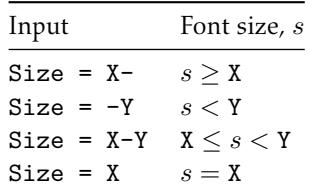

# 6.1 Colour

<span id="page-25-0"></span>Color (or Colour) uses font specifications to set the colour of the text. You should think of this as the literal glyphs of the font being coloured in a certain way. Notably, this mechanism is different to that of the color/xcolor/hyperref/etc. packages, and in fact using fontspec commands to set colour will prevent your text from changing colour using those packages at all! For example, if you set the colour in a \setmainfont command, \color{...} and related commands, including hyperlink colouring, will no longer have any effect on text in this font.) Therefore, fontspec's colour commands are best used to set explicit colours in specific situations, and the xcolor package is recommended for more general colour functionality.

The colour is defined as a triplet of two-digit Hex RGB values, with optionally another value for the transparency (where  $\mathbb{Q} \mathbb{Q}$  is completely transparent and FF is opaque.) Transparency is supported by LuaLTEX; XHATEX with the xdvipdfmx driver does not support this feature.

If you load the xcolor package, you may use any named colour instead of writing the colours in hexadecimal.

```
\usepackage{xcolor}
...
\fontspec[Color=red]{Verdana} ...
\definecolor{Foo}{rgb}{0.3,0.4,0.5}
\fontspec[Color=Foo]{Verdana} ...
```
The color package is *not* supported; use xcolor instead.

You may specify the transparency with a named colour using the Opacity feature which takes an decimal from zero to one corresponding to transparent to opaque respectively:

```
\fontspec[Color=red,Opacity=0.7]{Verdana} ...
```
It is still possible to specify a colour in six-char hexadecimal form while defining opacity in this way, if you like.

### 6.2 Scale

```
Scale = ⟨number⟩
Scale = MatchLowercase
Scale = MatchUppercase
```
<span id="page-25-1"></span>In its explicit form, Scale takes a single numeric argument for linearly scaling the font, as demonstrated in Example  $I$ . It is now possible to measure the correct dimensions of the fonts loaded and calculate values to scale them automatically.

Exam[pl](#page-8-1)e 10: Selecting colour with transparency.

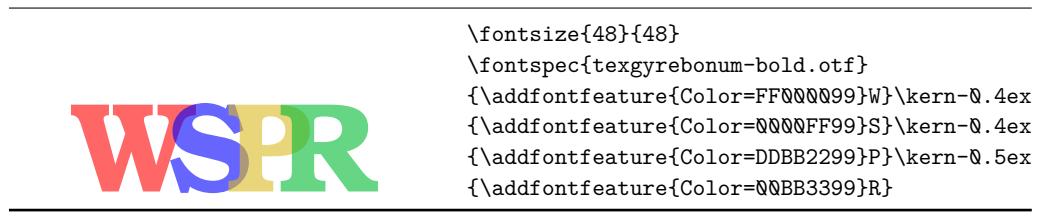

As well as a numerical argument, the Scale feature also accepts options MatchLowercase and MatchUppercase, which will scale the font being selected to match the current default roman font to either the height of the lowercase or uppercase letters, respectively; these features are shown in Example  $II$ .

The amount of scaling used in each instance is reported in the .log file. Since there is some subjectivity about the exact scaling to be used, these values should be used to fine-tune the results.

<span id="page-26-2"></span>Note that when [Sca](#page-26-2)le=MatchLowercase is used with \setmainfont, the new 'main' font of the document will be scaled to match the old default. This may be undesirable in some cases, so to achieve 'natural' scaling for the main font but automatically scale all other fonts selected, you may write

```
\defaultfontfeatures{ Scale = MatchLowercase }
\defaultfontfeatures[\rmfamily]{ Scale = 1}
```
One or both of these lines may be placed into a local fontspec.cfg file (see Section 3.3 on page 6) for this behaviour to be effected in your own documents automatically. (Also see Section 1 on page 20 for more information on setting font defaults.)

### [6.3](#page-5-2) Interword space

[While the space b](#page-19-1)etween words can be varied on an individual basis with the TEX primitive \spaceskip command, it is more convenient to specify this information when the font is first defined.

<span id="page-26-0"></span>The space in between words in a paragraph will be chosen automatically, and generally will not need to be adjusted. For those times when the precise details are important, the WordSpace feature is provided, which takes either a single scaling factor to scale the default value, or a triplet of comma-separated values to scale the nominal value, the stretch, and the shrink of the interword space by, respectively. (WordSpace= $\{x\}$  is the same as WordSpace={*x*,*x*,*x*}.)

Note that TEX's optimisations in how it loads fonts means that you cannot use this feature in \addfontfeatures.

### 6.4 Post-punctuation space

<span id="page-26-1"></span>If \frenchspacing is *not* in effect, TEX will allow extra space after some punctuation in its goal of justifying the lines of text. Generally, this is considered old-fashioned, but occasionally in small amounts the effect can be justified, pardon the pun.

![](_page_26_Picture_210.jpeg)

![](_page_27_Picture_205.jpeg)

![](_page_27_Picture_206.jpeg)

The PunctuationSpace feature takes a scaling factor by which to adjust the nominal value chosen for the font; this is demonstrated in Example  $I_3$ . Note that PunctuationSpace=0 is *not* equivalent to \frenchspacing, although the difference will only be apparent when a line of text is under-full.

Note that TEX's optimisations in how it loads fonts means that you cannot use this feature in \addfontfeatures.

# 6.5 The hyphenation character

The letter used for hyphenation may be chosen with the HyphenChar feature. With one exception (HyphenChar = None), this is a X<sub>I</sub>TEX-only feature since LuaTEX cannot set the hyphenation character on a per-font basis; see its \prehyphenchar primitive for further details.

HyphenChar takes three types of input, which are chosen according to some simple rules. If the input is the string None, then hyphenation is suppressed for this font. If the input is a single character, then this character is used. Finally, if the input is longer than a single character it must be the UTF-8 slot number of the hyphen character you desire.

This package redefines  $\mathbb{E}E[X]$ 's  $\mathcal{L}$  macro such that it adjusts along with the above changes.

Note that TEX's optimisations in how it loads fonts means that you cannot use this feature in \addfontfeatures.

![](_page_27_Picture_207.jpeg)

![](_page_28_Picture_192.jpeg)

## 6.6 Optical font sizes

Optically scaled fonts thicken out as the font size decreases in order to make the glyph shapes more robust (less prone to losing detail), which improves legibility. Conversely, at large optical sizes the serifs and other small details may be more delicately rendered.

<span id="page-28-0"></span>OpenType fonts with optical scaling will exist in several discrete sizes, and these will be selected by X<sub>T</sub>I<sub>F</sub>X and LuaT<sub>F</sub>X *automatically* determined by the current font size as in Example 15, in which we've scaled down some large text in order to be able to compare the difference for equivalent font sizes.

The OpticalSize feature may be used to specify a different optical size.With OpticalSize set to zero, no optical size font substitution is performed, as shown in Example 16.

[T](#page-28-2)he SizeFeatures feature (Section  $5$  on page  $24$ ) can be used to specify exactly which optical sizes will be used for ranges of font size. For example, something like:

```
\fontspec{Latin Modern Roman}[
```

```
UprightFeatures = { SizeFeatures = {
  {Size=-10, OpticalSize=8 },
  {Size= 10-14, OpticalSize=10},
  {Size= 14-18, OpticalSize=14},
  {Size= 18-, OpticalSize=18}}}
      ]
```
## 6.7 Font transformations

In rare situations users may want to mechanically distort the shapes of the glyphs in the current font such as shown in Example 17. Please don't overuse these features; they are *not* a good alternative to having the real shapes.

<span id="page-28-1"></span>If values are omitted, their defaults are as shown above.

![](_page_28_Picture_193.jpeg)

![](_page_29_Picture_198.jpeg)

![](_page_29_Picture_199.jpeg)

If you want the bold shape to be faked automatically, or the italic shape to be slanted automatically, use the AutoFakeBold and AutoFakeSlant features. For example, the following two invocations are equivalent:

```
\fontspec[AutoFakeBold=1.5]{Charis SIL}
\fontspec[BoldFeatures={FakeBold=1.5}]{Charis SIL}
```
If both of the AutoFake... features are used, then the bold italic font will also be faked.

The FakeBold and AutoFakeBold features are only available with the X<sub>I</sub>TEX engine and will be ignored in LuaTEX.

# 6.8 Letter spacing

Letter spacing, or tracking, is the term given to adding (or subtracting) a small amount of horizontal space in between adjacent characters. It is specified with the LetterSpace, which takes a numeric argument, shown in Example  $18$ .

<span id="page-29-0"></span>The letter spacing parameter is a normalised additive factor (not a scaling factor); it is defined as a percentage of the font size. That is, for a 10 pt font, a letter spacing parameter of '1.0' will add 0.1 pt between each letter.

<span id="page-29-1"></span>This functionality is not generally used fo[r lo](#page-29-1)wercase text in modern typesetting but does have historic precedent in a variety of situations. In particular, small amounts of letter spacing can be very useful, when setting small caps or all caps titles. Also see the OpenType Uppercase option of the Letters feature (Section 2.2 on page 34).

Example 18: The LetterSpace feature.

![](_page_30_Picture_36.jpeg)

# Part IV OpenType

# <span id="page-31-0"></span>1 Introduction

<span id="page-31-1"></span>OpenType fonts (and other 'smart' font technologies such as AAT and Graphite) can change the appearance of text in many different ways. These changes are referred to as font features. When the user applies a feature  $-$  for example, small capitals  $-$  to a run of text, the code inside the font makes appropriate substitutions and small capitals appear in place of lowercase letters. However, the use of such features does not affect the underlying text. In our small caps example, the lowercase letters are still stored in the document; only the appearance has been changed by the OpenType feature. This makes it possible to search and copy text without difficulty. If the user selected a different font that does not support small caps, the 'plain' lowercase letters would appear instead.

Some OpenType features are required to support particular scripts, and these features are often applied automatically. The Indic scripts, for example, often require that characters be reshaped and reordered after they are typed by the user, in order to display them in the traditional ways that readers expect. Other features can be applied to support a particular language. The Junicode font for medievalists uses by default the Old English shape of the letter thorn, while in modern Icelandic thorn has a more rounded shape. If a user tags some text as being in Icelandic, Junicode will automatically change to the Icelandic shape through an OpenType feature that localises the shapes of letters.

There are a large group of OpenType features, designed to support high quality typography a multitude of languages and writing scripts. Examples of some font features have already been shown in previous sections; the complete set of OpenType font features supported by fontspec is described below in Section 2.

The OpenType specification provides four-letter codes (e.g., smcp for small capitals) for each feature. The four-letter codes are given below along with the fontspec names for various features, for the benefit of people who are already familiar with OpenType. You can ignore the codes if they don't mean anyt[hing to you](#page-33-0).

# 1.1 How to select font features

Font features are selected by a series of *⟨feature⟩*=*⟨option⟩* selections. Features are (usually) grouped logically; for example, all font features relating to ligatures are accessed by writing Ligatures= $\{ \ldots \}$  with the appropriate argument(s), which could be TeX, Rare, etc., as shown below in 2.1.1.

<span id="page-31-2"></span>Multiple options may be given to any feature that accepts non-numerical input, although doing so will not always work. Some options will override others in generally obvious ways; Numbers={OldStyle,Lining} doesn't make much sense because the two options are mutually exclusive, a[nd X](#page-33-3)<sub>T</sub>T<sub>F</sub>X will simply use the last option that is specified (in this case using Lining over OldStyle).

If a feature or an option is requested that the font does not have, a warning is given in the console output. As mentioned in Section 3.4 on page 7 these warnings can be suppressed by selecting the [quiet] package option.

## <span id="page-32-0"></span>1.2 How do I know what font features are supported by my fonts?

Although I've long desired to have a feature within fontspec to display the OpenType features within a font, it's never been high on my priority list. One reason for that is the existence of the document opentype-info.tex, which is available on CTAN or typing kpsewhich opentype-info.tex in a Terminal window. Make a copy of this file and place it somewhere convenient. Then open it in your regular TFX editor and change the font name to the font you'd like to query; after running through plain XTFEX, the output PDF will look something like this:

```
OpenType Layout features found in '[Asana-Math.otf ]'
script = 'DFLT'language = ⟨default⟩
         features = 'onum' 'salt' 'kern'
script = 'cher'
    language = ⟨default⟩
         features = 'onum' 'salt' 'kern'
script = 'grek'language = ⟨default⟩
         features = 'onum' 'salt' 'kern'
script = 'latn'language = ⟨default⟩
         features = 'onum' 'salt' 'kern'
script = 'math'language = ⟨default⟩
         features = 'dtls' 'onum' 'salt' 'ssty' 'kern'
```
I intentionally picked a font above that by design contains few font features; 'regular' text fonts such as Latin Modern Roman contain many more, and I didn't want to clutter up the document too much. After finding the scripts, languages, and features contained within the font, you'll then need to cross-check the OpenType tags with the 'logical' names used by fontspec.

otfinfo Alternatively, and more simply, you can use the command line tool otfinfo, which is distributed with TEXLive. Simply type in a Terminal window, say:

otfinfo -f `kpsewhich lmromandunh10-oblique.otf`

which results in:

![](_page_32_Picture_225.jpeg)

![](_page_33_Picture_253.jpeg)

# 2 OpenType font features

<span id="page-33-0"></span>There are a finite set of OpenType font features, and fontspec provides an interface to around half of them. Full documentation will be presented in the following sections, including how to enable and disable individual features, and how they interact.

A brief reference is provided (Table 2 on the following page) but note that this is an incomplete listing — only the 'enable' keys are shown, and where alternative interfaces are provided for convenience only the first is shown. (E.g., Numbers=OldStyle is the same as Numbers=Lowercase.)

For completeness, the complet[e list of OpenType features](#page-34-0) *not* provided with a fontspec interface is shown in Table 3 on page 36. Features omitted are partially by design and partially by oversight; for example, the aalt feature is largely useless in TEX since it is designed for providing a textscgui interface for selecting 'all alternates' of a glyph. Others, such as optical bounds for example, simply haven't yet been considered due to a lack of fonts available for testing. Suggestions [welcome for how/](#page-35-0)where to add these missing features to the package.

### 2.1 Tag-based features

#### 2.1.1 Ligatures

<span id="page-33-1"></span>Ligatures refer to the replacement of two separate characters with a specially drawn glyph for functional or æsthetic reasons. The list of options, of which multiple may be selected at one time, is shown in Table 4. A demonstration with the Linux Libertine fonts<sup>6</sup> is shown in Example 19.

<span id="page-33-3"></span>Note the additional features accessed with Ligatures=TeX. These are not actually real OpenType features, but additions provided by luaotfload (i.e., LuaTEX only) to emulate TEX's behaviour for ASCII in[put of cu](#page-35-1)rly quotes and punctuation. In X<sub>I</sub>TEX this is achi[ev](#page-33-4)ed with the Mapping [fea](#page-33-5)ture (see Section 1.1 on page 59) but for consistency Ligatures=TeX will perform the same function as Mapping=tex-text.

### 2.2 Letters

The Letters feature specifies how the letters in the current font will look. OpenType fonts may contain the following options: Uppercase, SmallCaps, PetiteCaps, UppercaseSmallCaps, UppercasePetiteCaps, and Unicase.

<span id="page-33-2"></span>Petite caps are smaller than small caps. SmallCaps and PetiteCaps turn lowercase letters into the smaller caps letters, whereas the Uppercase... options turn the *capital* letters into the smaller caps (good, *e.g.*, for applying to already uppercase acronyms like 'NASA'). This difference is shown in Example 20. 'Unicase' is a weird hybrid of upper and lower case letters.

<span id="page-33-5"></span><span id="page-33-4"></span><sup>6</sup>http://www.linuxlibertine.org/

| ABVM                          | Diacritics = AboveBase           | Above-base Mark<br>Positioning    | <b>ONUM</b> | NUMR VerticalPosition = Numerator<br>Numbers = Lowercase      | Numerators<br>Oldstyle Figures |
|-------------------------------|----------------------------------|-----------------------------------|-------------|---------------------------------------------------------------|--------------------------------|
| AFRC                          | Fractions = Alternate            | Alternative Fractions             | ORDN        | VerticalPosition = Ordinal                                    | Ordinals                       |
| <b>BLWM</b>                   | Diacritics = BelowBase           | Below-base Mark                   | ORNM        | Ornament = $N$                                                | <i>Ornaments</i>               |
|                               |                                  | Positioning                       |             | CharacterWidth = AlternateProportional Proportional Alternate |                                |
| CALT                          | Contextuals = Alternate          | Contextual Alternates             | PALT        |                                                               | Widths                         |
| CASE                          | Letters = Uppercase              | Case-Sensitive Forms              | PCAP        | $Leters = PetiteCaps$                                         | Petite Capitals                |
| <b>CLIG</b>                   | Ligatures = Contextual           | Contextual Ligatures              | <b>PKNA</b> | Style = ProportionalKana                                      | Proportional Kana              |
| CPSP                          | Kerning = Uppercase              | Capital Spacing                   | PNUM        | Numbers = Proportional                                        | Proportional Figures           |
| <b>CSWH</b>                   | $Contextuals = Swash$            | Contextual Swash                  | PWID        | CharacterWidth = Proportional                                 | Proportional Widths            |
| cvNN                          | Character<br>Variant = $N\!:\!M$ | Character Variant N               | QWID        | CharacterWidth = Quarter                                      | Quarter Widths                 |
| C <sub>2</sub> P <sub>C</sub> | Letters = UppercasePetiteCaps    | Petite Capitals From              | <b>RAND</b> | Letters = Random                                              | Randomize                      |
|                               |                                  | Capitals                          | <b>RLIG</b> | Ligatures = Required                                          | Required Ligatures             |
| C <sub>2</sub> SC             | Letters = UppercaseSmallCaps     | Small Capitals From               | <b>RUBY</b> | $Style = Ruby$                                                | Ruby Notation Forms            |
|                               |                                  | Capitals                          | <b>SALT</b> | Alternate = $N$                                               | Stylistic Alternates           |
| <b>DLIG</b>                   | Ligatures = Rare                 | Discretionary Ligatures           | <b>SINF</b> | VerticalPosition=ScientificInferior                           | Scientific Inferiors           |
| <b>DNOM</b>                   | VerticalPosition = Denominator   | Denominators                      | <b>SMCP</b> | Letters = SmallCaps                                           | Small Capitals                 |
| <b>EXPT</b>                   | CJKShape = Expert                | Expert Forms                      | SMPL        | CJKShape = Simplified                                         | Simplified Forms               |
| FALT                          | Contextuals = LineFinal          | Final Glyph on Line               | ssNN        | StylisticSet = $N$                                            | Stylistic Set N                |
|                               |                                  | Alternates                        | <b>SSTY</b> | Style = MathScript                                            | Math script style alternates   |
| <b>FINA</b>                   | Contextuals = WordFinal          | <b>Terminal Forms</b>             | <b>SUBS</b> | VerticalPosition=Inferior                                     | Subscript                      |
| <b>FRAC</b>                   | $Fractions = On$                 | Fractions                         | <b>SUPS</b> | VerticalPosition = Superior                                   | Superscript                    |
| <b>FWID</b>                   | CharacterWidth = Full            | <b>Full Widths</b>                | SWSH        | Style = Swash                                                 | Swash                          |
| <b>HALT</b>                   | CharacterWidth = AlternateHalf   | Alternate Half Widths             | <b>TITL</b> | Style = TitlingCaps                                           | Titling                        |
| <b>HIST</b>                   | Style = Historic                 | <b>Historical Forms</b>           | <b>TNUM</b> | Numbers = Monospaced                                          | Tabular Figures                |
| <b>HKNA</b>                   | Style = HorizontalKana           | Horizontal Kana Alternates        | TRAD        | CJKShape = Traditional                                        | <b>Traditional Forms</b>       |
| HLIG                          | Ligatures = Historic             | Historical Ligatures              | TWID        | $CharacterWidth = Third$                                      | Third Widths                   |
| HWID                          | $CharacterWidth = Half$          | Half Widths                       | <b>UNIC</b> | Letters = Unicase                                             | Unicase                        |
| <b>INIT</b>                   | Contextuals = WordInitial        | <b>Initial Forms</b>              | <b>VALT</b> | Vertical = AlternateMetrics                                   | Alternate Vertical Metrics     |
| <b>ITAL</b>                   | Style = Italic                   | Italics                           | <b>VERT</b> | Vertical = Alternates                                         | Vertical Writing               |
| JP78                          | $CIKShape = JIS1978$             | JIS78 Forms                       | <b>VHAL</b> | Vertical = HalfMetrics                                        | Alternate Vertical Half        |
| JP83                          | $CIKShape = JIS1983$             | JIS83 Forms                       |             |                                                               | Metrics                        |
| JP90                          | CJKShape = JIS1990               | JIS90 Forms                       | <b>VKNA</b> | Style = VerticalKana                                          | Vertical Kana Alternates       |
| JP04                          | CJKShape = JIS2004               | JIS2004 Forms                     | <b>VKRN</b> | Vertical = Kerning                                            | Vertical Kerning               |
| <b>KERN</b>                   | Kerning = $On$                   | Kerning                           | <b>VPAL</b> | Vertical=ProportionalMetrics                                  | Proportional Alternate         |
| LIGA                          | Ligatures = Common               | Standard Ligatures                |             |                                                               | Vertical Metrics               |
| LNUM                          | Numbers = Uppercase              | Lining Figures                    | VRT2        | Vertical = RotatedGlyphs                                      | Vertical Alternates and        |
| MARK                          | Diacritics = MarkToBase          | Mark Positioning                  |             |                                                               | Rotation                       |
| MEDI                          | $Contextuals = Inner$            | Medial Forms                      | <b>VRTR</b> | Vertical=AlternatesForRotation                                | Vertical Alternates for        |
| MKMK                          | Diacritics = MarkToMark          | Mark to Mark Positioning          |             |                                                               | Rotation                       |
| NALT                          | Annotation = $N$                 | <b>Alternate Annotation Forms</b> | ZERO        | Numbers = SlashedZero                                         | Slashed Zero                   |
| NLCK                          | CJKShape = NLC                   | NLC Kanji Forms                   |             |                                                               |                                |

<span id="page-34-0"></span>Table 2: Summary of OpenType features in fontspec, alphabetic by feature tag.

![](_page_35_Picture_352.jpeg)

<span id="page-35-0"></span>![](_page_35_Picture_353.jpeg)

<span id="page-35-1"></span>Table 4: Options for the OpenType font feature 'Ligatures'.

| Feature              | Option                    | Tag              |  |
|----------------------|---------------------------|------------------|--|
| Ligatures = Required |                           | rlig †           |  |
|                      | Common                    | liga +           |  |
|                      | Contextual                | clig +           |  |
|                      | Rare/Discretionary dlig + |                  |  |
|                      | Historic                  | $hlig$ $\dagger$ |  |
|                      | <b>TeX</b>                | tlig +           |  |
|                      | ResetAll                  |                  |  |

† These feature options can be disabled with ..Off variants, and reset to default state (neither explicitly on nor off) with ..Reset.

Example 19: An example of the Ligatures feature.

#### strict  $\rightarrow$  strict wurtzite → wurtzite firefly  $\rightarrow$  firefly \def\test#1#2{% #2  $\to \{\addfont{start}$  #2}\\} \fontspec{LinLibertine\_R.otf} \test{Ligatures=Historic}{strict} \test{Ligatures=Rare}{wurtzite} \test{Ligatures=NoCommon}{firefly}

Table 5: Options for the OpenType font feature 'Letters'.

![](_page_36_Picture_165.jpeg)

† These feature options can be disabled with ..Off variants, and reset to default state (neither explicitly on nor off) with ..Reset.

Example 20: Small caps from lowercase or uppercase letters.

![](_page_36_Picture_166.jpeg)

Note that the Uppercase option will (probably) not actually map letters to uppercase.<sup>7</sup> It is designed to select various uppercase forms for glyphs such as accents and dashes, such as shown in Example  $21$ ; note the raised position of the hyphen to better match the surrounding letters.

The Kerning feature also contains an Uppercase option, which adds a small amount [of](#page-37-0) spacing in between letters (see Section 2.5 on page 41).

#### 2.2.1 Numbers

The Numbers feature defines h[ow numbers will look i](#page-40-2)n the selected font, accepting options shown in Table 6.

The synonyms Uppercase and Lowercase are equivalent to Lining and OldStyle, respectively. The differences have been shown previously in Section 2 on page 21. The Monospaced option is useful for tabular material when digits need to be vertically aligned.

The [Slashed](#page-38-0)Zero option replaces the default zero with a slashed version to prevent confusion with an uppercase 'O', shown in Example 22.

The Arabic option (with tag anum) maps regular numerals [to their Arabic script o](#page-20-0)r Persian equivalents based on the current Language setting (see Section 2.9 on page 49). This option is based on a LuaTEX feature of the luaotfload package, not an OpenType feature. (Thus, this feature is unavailable in  $X \rightarrow TEX$ .)

#### 2.2.2 Contextuals

This feature refers to substitutions of glyphs that vary 'contextually' by their relative position in a word or string of characters; features such as contextual swashes are accessed via the options shown in Table 7.

Historic forms are accessed in OpenType fonts via the feature Style=Historic; this is generally *not* contextual in OpenType, which is why it is not included in this feature.

#### 2.2.3 Vertical [Position](#page-38-1)

The VerticalPosition feature is used to access things like subscript (Inferior) and superscript (Superior) numbers and letters (and a small amount of punctuation, sometimes). The Ordinal option will only raise characters that are used in some languages directly after a number. The ScientificInferior feature will move glyphs further below the baseline than the Inferior feature. These are shown in Example 23

Numerator and Denominator should only be used for creating arbitrary fractions (see next section).

![](_page_37_Picture_275.jpeg)

<span id="page-37-1"></span><span id="page-37-0"></span>![](_page_37_Picture_276.jpeg)

<span id="page-38-0"></span>![](_page_38_Picture_188.jpeg)

![](_page_38_Picture_189.jpeg)

† These feature options can be disabled with ..Off variants, and reset to default state (neither explicitly on nor off) with ..Reset.

![](_page_38_Picture_190.jpeg)

<span id="page-38-1"></span>Table 7: Options for the OpenType font feature 'Contextuals'.

![](_page_38_Picture_191.jpeg)

† These feature options can be disabled with ..Off variants, and reset to default state (neither explicitly on nor off) with ..Reset.

| Feature                     | Option                    | Tag              |  |
|-----------------------------|---------------------------|------------------|--|
| VerticalPosition = Superior |                           | sups +           |  |
|                             | Inferior                  | $subs$ +         |  |
|                             | Numerator                 | numr +           |  |
|                             | Denominator               | $dnom$ $\dagger$ |  |
|                             | ScientificInferior sinf + |                  |  |
|                             | Ordinal                   | ordn †           |  |
|                             | ResetAll                  |                  |  |

Table 8: Options for the OpenType font feature 'VerticalPosition'.

† These feature options can be disabled with ..Off variants, and reset to default state (neither explicitly on nor off) with ..Reset.

Example 23: The VerticalPosition feature.

![](_page_39_Picture_133.jpeg)

The realscripts package (which is also loaded by xltxtra for X<sub>T</sub>IEX) redefines the \textsubscript and \textsuperscript commands to use the above font features automatically, including for use in footnote labels. If this is the only feature of xltxtra you wish to use, consider loading realscripts on its own instead.

#### 2.2.4 Fractions

For OpenType fonts use a regular text slash to create fractions, but the Fraction feature must be explicitly activated. Some (Asian fonts predominantly) also provide for the Alternate feature. These are both shown in Example 24.

# 2.3 Style

<span id="page-40-3"></span>'Ruby' refers to a small optical size, used [in J](#page-40-3)apanese typography for annotations. For fonts with multiple salt OpenType features, use the fontspec Alternate feature instead.

<span id="page-40-0"></span>Example  $25$  and Example  $26$  both contain glyph substitutions with similar characteristics. Note the occasional inconsistency with which font features are labelled; a long-tailed 'Q' could turn up anywhere!

In other features, larger breadths of changes can be seen, covering the style of an entire alphabet. See [Ex](#page-40-4)ample  $27$  an[d Ex](#page-40-4)ample  $28$ ; in the latter, the Italic option affects the Latin text and the Ruby option the Japanese.

<span id="page-40-4"></span>Note the difference here between the default and the horizontal style kana in Example 29: the horizontal style is slightly wider.

#### 2.4 Diacritics

Specifies how combining diacritics should be placed. These will usually be controlled automatically according to the Script setting.

### <span id="page-40-1"></span>2.5 Kerning

<span id="page-40-2"></span>Specifies how inter-glyph spacing should behave. Well-made fonts include information for how differing amounts of space should be inserted between separate character pairs. This kerning space is inserted automatically but in rare circumstances you may wish to turn it off.

![](_page_40_Picture_226.jpeg)

Table 9: Options for the OpenType font feature 'Fractions'.

† These feature options can be disabled with ..Off variants, and reset to default state (neither explicitly on nor off) with ..Reset.

![](_page_41_Picture_243.jpeg)

![](_page_41_Picture_244.jpeg)

Table 10: Options for the OpenType font feature 'Style'.

to default state (neither explicitly on nor off) with ..Reset.

Example 25: Example of the Alternate option of the Style feature.

![](_page_41_Picture_245.jpeg)

Example 26: Example of the Historic option of the Style feature.

![](_page_41_Picture_246.jpeg)

Example 27: Example of the TitlingCaps option of the Style feature.

![](_page_41_Picture_247.jpeg)

Example 28: Example of the Italic and Ruby options of the Style feature.

![](_page_42_Picture_198.jpeg)

Example 29: Example of the HorizontalKana and VerticalKana options of the Style feature.

![](_page_42_Picture_199.jpeg)

Table 11: Options for the OpenType font feature 'Diacritics'.

![](_page_42_Picture_200.jpeg)

 $\dagger$  These feature options can be disabled with . . Of f variants, and reset to default state (neither explicitly on nor off) with ..Reset.

![](_page_42_Picture_201.jpeg)

![](_page_42_Picture_202.jpeg)

† These feature options can be disabled with ..Off variants, and reset to default state (neither explicitly on nor off) with ..Reset.

As briefly mentioned previously at the end of Section 2.2 on page 34, the Uppercase option will add a small amount of tracking between uppercase letters, seen in Example 30, which uses the Romande fonts<sup>8</sup> (thanks to Clea F. Rees for the suggestion). The Uppercase option acts separately to the regular kerning controlled by the On/Off options.

### 2.6 Character width

Many Asian fonts are equipped with variously spaced characters for shoe-horning into their generally monospaced text. These are accessed through the CharacterWidth feature.

<span id="page-43-1"></span>Japanese alphabetic glyphs (in Hiragana or Katakana) may be typeset proportionally, to better fit horizontal measures, or monospaced, to fit into the rigid grid imposed by ideographic typesetting. In this latter case, there are also half-width forms for squeezing more kana glyphs (which are less complex than the kanji they are amongst) into a given block of space. The same features are given to roman letters in Japanese fonts, for typesetting foreign words in the same style as the surrounding text.

The same situation occurs with numbers, which are provided in increasingly illegible compressed forms seen in Example 32.

### 2.6.1 CJK shape

<span id="page-43-0"></span>There have been many standards fo[r ho](#page-43-0)w CJK ideographic glyphs are 'supposed' to look. Some fonts will contain many alternate glyphs available in order to be able to display these gylphs correctly in whichever form is appropriate. Both aat and OpenType fonts support the following CJKShape options: Traditional, Simplified, JIS1978, JIS1983, JIS1990, and Expert. OpenType also supports the NLC option.

# 2.7 Vertical typesetting

OpenType provides a plethora of features for accommodating the varieties of possibilities needed for vertical typesetting (CJK and others). No capabilities for achieving such vertical typesetting are provided by fontspec, however; please get in touch if there are improvements that could be made.

### 2.8 Numeric features

### 2.8.1 Stylistic Set variations — **ssNN**

This feature selects a 'Stylistic Set' variation, which usually corresponds to an alternate glyph style for a range of characters (usually an alphabet or subset thereof). This feature is specified

Example 30: Adding extra kerning for uppercase letters. (The difference is usually very small.)

![](_page_43_Picture_196.jpeg)

<sup>8</sup>http://arkandis.tuxfamily.org/adffonts.html

Feature Option Tag CharacterWidth = Proportional pwid + Full fwid  $\dagger$ Half hwid †<br>Third twid † twid † Quarter qwid  $\dagger$ AlternateProportional palt † AlternateHalf halt  $\dagger$ ResetAll

Table 13: Options for the OpenType font feature 'CharacterWidth'.

† These feature options can be disabled with ..Off variants, and reset to default state (neither explicitly on nor off) with . . Reset.

Example 31: Proportional or fixed width forms.

![](_page_44_Picture_226.jpeg)

![](_page_44_Picture_227.jpeg)

![](_page_44_Picture_228.jpeg)

Example 33: Different standards for CJK ideograph presentation.

![](_page_44_Picture_229.jpeg)

| Feature                     | Option          | Tag  |
|-----------------------------|-----------------|------|
| CJKShape = Traditional trad |                 |      |
|                             | Simplified smp1 |      |
|                             | JIS1978         | jp78 |
|                             | JIS1983         | jp83 |
|                             | JIS1990         | jp90 |
|                             | Expert          | expt |
|                             | <b>NLC</b>      | nlck |

Table 14: Options for the OpenType font feature 'CJKShape'.

 $\dagger$  These feature options can be disabled with  $\,$  . Of f variants, and reset to default state (neither explicitly on nor off) with ..Reset.

Table 15: Options for the OpenType font feature 'Vertical'.

| Feature | Option                                                   | Tag                         |  |
|---------|----------------------------------------------------------|-----------------------------|--|
|         | Vertical = RotatedGlyphs<br>AlternatesForRotation vrtr + | vrt2 †                      |  |
|         | Alternates<br>Kana Alternates                            | vert †<br>vkna †            |  |
|         | Kerning<br>AlternateMetrics                              | vkrn †<br>valt †            |  |
|         | <b>HalfMetrics</b><br>ProportionalMetrics                | vhal <sup>+</sup><br>vpal † |  |
|         | ResetAll                                                 |                             |  |

† These feature options can be disabled with ..Off variants, and reset to default state (neither explicitly on nor off) with ..Reset.

numerically. These correspond to OpenType features ss01, ss02, etc.

Two demonstrations from the Junicode font<sup>9</sup> are shown in Example 34 and Example 35; thanks to Adam Buchbinder for the suggestion.

Multiple stylistic sets may be selected simultaneously by writing, e.g., StylisticSet={1,2,3}.

The StylisticSet feature is a synonym of the Variant feature for aat fonts. See Section 1 on page 66 for a way to assign names to sty[li](#page-46-0)stic sets, which should [be d](#page-46-1)one on a per-f[ont](#page-46-1) basis.

#### <span id="page-46-1"></span>2.8.2 Character Variants — **cvNN**

[Similar to the 'St](#page-65-1)ylistic Sets' above, 'Character Variations' are selected numerically to adjust the output of (usually) a single character for the particular font. These correspond to the Open-Type features cv01 to cv99.

For each character that can be varied, it is possible to select among possible options for that particular glyph. For example, in Example  $36$  a variety of glyphs for the character 'v' are selected, in which 5 corresponds to the character 'v' for this font feature, and the trailing :*⟨n⟩* corresponds to which variety to choose. Georg Duffner's open source Garamond revival font<sup>10</sup> is used in this example. Character variants are specifically designed not to conflict with each other, so you can enable them individually pe[r ch](#page-46-2)aracter as shown in Example  $37$ . (Unlike stylistic alternates, say.)

Note that the indexing starts from zero.

#### 2.8.3 Alternates — **salt**

<span id="page-46-2"></span>The Alternate feature, alias StylisticAlternates, is used to access alternate font glyphs when variations exist in the font, such as in Example  $38$ . It uses a numerical selection, starting from zero, that will be different for each font. Note that the Style=Alternate option is equivalent to Alternate=0 to access the default case.

Note that the indexing starts from zero. With the LuaT<sub>E</sub>X engine, Alternate=Random selects a random alternate.

See Section 1 on page 66 for a way to assign names to alternates if desired.

#### 2.8.4 Annotation — **nalt**

Some fo[nts are equipped with](#page-65-1) an extensive range of numbers and numerals in different forms. These are accessed with the Annotation feature (OpenType feature nalt), selected numerically as shown in Example 39. Note that the indexing starts from zero.

```
9http://junicode.sf.net
```
<sup>10</sup>http://www.georgduffner.at/ebgaramond/

<span id="page-46-0"></span>Example 34: [Insular letterfor](http://junicode.sf.net)ms, as used in medieval Northern Europe, for the Junicode font accessed with the [StylisticSet](http://www.georgduffner.at/ebgaramond/) feature.

![](_page_46_Picture_275.jpeg)

Example 35: Enlarged minuscules (capital letters remain unchanged) for the Junicode font, accessed with the StylisticSet feature.

|                             | \fontspec{Junicode}             |
|-----------------------------|---------------------------------|
| ENLARGED Minuscules.        | ENLARGED Minuscules. \\         |
| <b>ENLARGED Minuscules.</b> | \addfontfeature{StylisticSet=6} |
|                             | ENLARGED Minuscules. \\         |

![](_page_47_Picture_158.jpeg)

![](_page_47_Picture_159.jpeg)

Example  $37$ : The CharacterVariant feature selecting multiple variants simultaneously.

![](_page_47_Picture_160.jpeg)

Example 38: The Alternate feature.

![](_page_47_Picture_161.jpeg)

![](_page_48_Figure_0.jpeg)

Example 39: Annotation forms for OpenType fonts.

#### 2.8.5 Ornament — **ornm**

Ornaments are selected with the Ornament feature (OpenType feature ornm), selected numerically such as for the Annotation feature. If you know of an Open Source font that supports this feature, let me know and I'll add an example.

# 2.9 OpenType scripts and languages

<span id="page-48-0"></span>Fonts that include glyphs for various scripts and languages may contain different font features for the different character sets and languages they support, and different font features may behave differently depending on the script or language chosen. When multilingual fonts are used, it is important to select which language they are being used for, and more importantly what script is being used.

The 'script' refers to the alphabet in use; for example, both English and French use the Latin script. Similarly, the Arabic script can be used to write in both the Arabic and Persian languages.

The Script and Language features are used to designate this information. The possible options are tabulated in Table 16 on the next page and Table 17 on page  $51$ , respectively. When a script or language is requested that is not supported by the current font, a warning is printed in the console output.

Because these font features can change which features are able to be selected for the font, they are automatically [selected by](#page-49-0) fontspec before al[l others and, if X](#page-50-0)<sub>T</sub>IFX is being used, will specifically select the OpenType renderer for this font, as described in Section 1.2 on page 59.

See Section 2 on page 67 for methods to create new Script or Language options if required.

#### 2.9.1 **Script** and **Language** examples

In the ex[amples shown in Exam](#page-66-1)ple 40, the Code2000 font<sup> $\mathbf{I}^{\mathbf{I}}$ </sup> is used to typeset various input texts with and without the OpenType Script applied for various alphabets. The text is only rendered correctly in the second case; many examples of incorrect diacritic spacing as well as

<sup>11</sup>http://www.code2000.net/

a lack of contextual ligatures and rearrangement can be seen. Thanks to Jonathan Kew, Yves Codet and Gildas Hamel for their contributions towards these examples.

<span id="page-49-0"></span>Table 16: Defined Scripts for OpenType fonts. Aliased names are shown in adjacent positions marked with red pilcrows  $(q)$ .

![](_page_49_Picture_457.jpeg)

Table 17: Defined Languages for OpenType fonts. Aliased names are shown in adjacent positions marked with red pilcrows  $(q)$ .

Abaza Abkhazian Adyghe Afrikaans Afar Agaw Altai Amharic Arabic Aari Arakanese Assamese Athapaskan Avar Awadhi Aymara Azeri Badaga Baghelkhandi Balkar Baule Berber Bench Bible Cree Belarussian Bemba Bengali Bulgarian Bhili Bhojpuri Bikol Bilen Blackfoot Balochi Balante Balti Bambara Bamileke Breton Brahui Braj Bhasha Burmese Bashkir Beti Catalan Cebuano Chechen Chaha Gurage Chattisgarhi Chichewa Chukchi Chipewyan Cherokee Chuvash Comorian Coptic Cree Carrier Crimean Tatar Church Slavonic Czech Danish Dargwa Woods Cree

<span id="page-50-0"></span>German Default Dogri Divehi Djerma Dangme Dinka Dungan Dzongkha Ebira Eastern Cree Edo Efik Greek English Erzya Spanish Estonian Basque Evenki Even Ewe French Antillean Farsi  $q$ Parsi  $\overline{a}$ Persian Finnish Fijian Flemish Forest Nenets Fon Faroese French Frisian Friulian Futa Fulani Ga Gaelic Gagauz Galician Garshuni Garhwali  $G_{\rho'\rho\sigma}$ Gilyak Gumuz Gondi Greenlandic Garo Guarani Gujarati Haitian Halam Harauti Hausa Hawaiin Hammer-Banna Hiligaynon Hindi High Mari Hindko Ho Harari Croatian

Hungarian Armenian Igbo Ijo Ilokano Indonesian Ingush Inuktitut Irish Irish Traditional Icelandic Inari Sami Italian Hebrew Javanese Yiddish Japanese Judezmo Jula Kabardian Kachchi Kalenjin Kannada Karachay Georgian Kazakh Kebena Khutsuri Georgian Khakass Khanty-Kazim Khmer Khanty-Shurishkar Khanty-Vakhi Khowar Kikuyu Kirghiz Kisii Kokni Kalmyk Kamba Kumaoni Komo Komso Kanuri Kodagu Korean Old Hangul Konkani Kikongo Komi-Permyak Korean Komi-Zyrian Kpelle Krio Karakalpak Karelian Karaim Karen Koorete Kashmiri Khasi Kildin Sami Kui Kulvi Kumyk

Kurdish Kurukh Kuy Koryak Ladin Lahuli Lak Lambani Lao Latin Laz L-Cree Ladakhi Lezgi Lingala Low Mari Limbu Lomwe Lower Sorbian Lule Sami Lithuanian Luba Luganda Luhya Luo Latvian Majang Makua Malayalam Traditional Mansi Marathi Marwari Mbundu Manchu Moose Cree Mende Me'en Mizo Macedonian Male Malagasy Malinke Malayalam Reformed Malay Mandinka Mongolian Manipuri Maninka Manx Gaelic Moksha Moldavian Mon Moroccan Maori Maithili Maltese Mundari Naga-Assamese Nanai Naskapi N-Cree Ndebele Ndonga Nepali

Newari Nagari Norway House Cree Nisi Niuean Nkole N'ko Dutch Nogai Norwegian Northern Sami Northern Tai Esperanto Nynorsk Oji-Cree Ojibway Oriya Oromo Ossetian Palestinian Aramaic Pali Punjabi Palpa Pashto Polytonic Greek Pilipino Palaung Polish Provencal Portuguese Chin Rajasthani R-Cree Russian Buriat Riang Rhaeto-Romanic Romanian Romany Rusyn Ruanda Russian Sadri Sanskrit Santali Sayisi Sekota Selkup Sango Shan Sibe Sidamo Silte Gurage Skolt Sami Slovak Slavey Slovenian Somali Samoan Sena Sindhi Sinhalese Soninke Sodo Gurage Sotho

Albanian Serbian Saraiki Serer South Slavey Southern Sami Suri Svan Swedish Swadaya Aramaic Swahili Swazi Sutu Syriac Tabasaran Tajiki Tamil Tatar TH-Cree Telugu Tongan Tigre Tigrinya Thai Tahitian Tibetan Turkmen Temne Tswana Tundra Nenets Tonga Todo Turkish Tsonga Turoyo Aramaic Tulu Tuvin Twi Udmurt Ukrainian Urdu Upper Sorbian Uyghur Uzbek Venda Vietnamese Wa Wagdi West-Cree Welsh Wolof Tai Lue Xhosa Yakut Yoruba Y-Cree Yi Classic Yi Modern Chinese Hong Kong Chinese Phonetic Chinese Simplified Chinese Traditional Zande Zulu

Example 40: An example of various Scripts and Languages.

![](_page_51_Picture_70.jpeg)

# <span id="page-52-0"></span>Part V Commands for accents and symbols ('encodings')

### The functionality described in this section is experimental.

In the pre-Unicode era, significant work was required by ETFX to ensure that input characters in the source could be interpreted correctly depending on file encoding, and that glyphs in the output were selected correctly depending on the font encoding. With Unicode, we have the luxury of a single file and font encoding that is used for both input and output.

While this may provide some illusion that we could get away simply with typing Unicode text and receive correct output, this is not always the case. For a start, hyphenation in particular is language-specific, so tags should be used when switch between languages in a document. The babel and polyglossia packages both provide features for this.

Multilingual documents will often use different fonts for different languages, not just for style, but for the more pragmatic reason that fonts do not all contain the same glyphs. (In fact, only test fonts such as Code2000 provide anywhere near the full Unicode coverage.) Indeed, certain fonts may be perfect for a certain application but miss a handful of necessary diacritics or accented letters. In these cases, fontspec can leverage the font encoding technology built into LTFX2 to provide on a per-font basis either provide fallback options or error messages when a desired accent or symbol is not available. However, at present these features can only be provided for input using ET<sub>E</sub>X commands rather than Unicode input; for example, typing \`e instead of è or \textcopyright instead of © in the source file.

The most widely-used encoding in  $EEx \, z_{\varepsilon}$  was T1 with companion 'TS1' symbols provided by the textcomp package. These encodings provided glyphs to typeset text in a variety of western European languages. As with most legacy L<sup>T</sup>EX 2<sub>ε</sub> input methods, accents and symbols were input using encoding-dependent commands such as \`e as described above. As of 2017, in LATEX 2*ε* on X TEEX and LuaTEX, the default encoding is TU, which uses Unicode for input and output. The TU encoding provides appropriate encoding-dependent definitions for input commands to match the coverage of the T1+TS1 encodings. Wider coverage is not provided by default since (a) each font will provide different glyph coverage, and (b) it is expected that most users will be writing with direct Unicode input.

For those users who do need finer-grained control, fontspec provides an interface for a more extensible system.

# <span id="page-52-1"></span>1 A new Unicode-based encoding from scratch

Let's say you need to provide support for a document originally written with fonts in the OT2 encoding, which contains encoding-dependent commands for Cyrillic letters. An example from the OT2 encoding definition file (ot2enc.def) reads:

- 57 \DeclareTextSymbol{\CYRIE}{OT2}{5}
- <sup>58</sup> \DeclareTextSymbol{\CYRDJE}{OT2}{6}
- <sup>59</sup> \DeclareTextSymbol{\CYRTSHE}{OT2}{7}
- \DeclareTextSymbol{\cyrnje}{0T2}{8}

<sup>61</sup> \DeclareTextSymbol{\cyrlje}{OT2}{9}

...

<sup>62</sup> \DeclareTextSymbol{\cyrdzhe}{OT2}{10}

To recreate this encoding in a form suitable for fontspec, create a new file named, say, fontrange-cyr.def and populate it with

```
\DeclareTextSymbol{\CYRIE} {\LastDeclaredEncoding}{"0404}
\DeclareTextSymbol{\CYRDJE} {\LastDeclaredEncoding}{"0402}
\DeclareTextSymbol{\CYRTSHE}{\LastDeclaredEncoding}{"040B}
\DeclareTextSymbol{\cyrnje} {\LastDeclaredEncoding}{"045A}
\DeclareTextSymbol{\cyrlje} {\LastDeclaredEncoding}{"0459}
\DeclareTextSymbol{\cyrdzhe}{\LastDeclaredEncoding}{"045F}
...
```
The numbers "0404, "0402, ..., are the Unicode slots (in hexadecimal) of each glyph respectively. The fontspec package provides a number of shorthands to simplify this style of input; in this case, you could also write

```
\EncodingSymbol{\CYRIE}{"0404}
...
```
To use this encoding in a fontspec font, you would first add this to your preamble:

```
\DeclareUnicodeEncoding{unicyr}{
  \input{fontrange-cyr.def}
}
```
Then follow it up with a font loading call such as

```
\setmainfont{...}[NFSSEncoding=unicyr]
```
The first argument unicyr is the name of the 'encoding' to use in the font family. (There's nothing special about the name chosen but it must be unique.) The second argument to \DeclareUnicodeEncoding also allows adjustments to be made for per-font changes. We'll cover this use case in the next section.

# <span id="page-53-0"></span>2 Adjusting a pre-existing encoding

There are three reasons to adjust a pre-existing encoding: to add, to remove, and to redefine some symbols, letters, and/or accents.

When adding symbols, etc., simply write

```
\DeclareUnicodeEncoding{unicyr}{
  \input{tuenc.def}
  \input{fontrange-cyr.def}
  \EncodingSymbol{\textruble}{"20BD}
}
```
Of course if you consistently add a number of symbols to an encoding it would be a good idea to create a new fontrange-XX.def file to suit your needs.

When removing symbols, use the \UndeclareSymbol{*⟨cmd⟩*} command. For example, if you a loading a font that you know is missing, say, the interrobang (not that unusual a situation), you might write:

```
\DeclareUnicodeEncoding{nobang}{
```

```
\input{tuenc.def}
```

```
\UndeclareSymbol\textinterrobang
```

```
}
```
Provided that you use the command \textinterrobang to typeset this symbol, it will appear in fonts with the default encoding, while in any font loaded with the nobang encoding an attempt to access the symbol will either use the default fallback definition or return an error, depending on the symbol being undeclared.

The third use case is to redefine a symbol or accent. The most common use case in this scenario is to adjust a specific accent command to either fine-tune its placement or to 'fake' it entirely. For example, the underdot diacritic is used in typeset Sanskrit, but it is not necessarily included as an accent symbol is all fonts. By default the underdot is defined in TU as:

```
\EncodingAccent{\d}{"0323}
```
For fonts with a missing (or poorly-spaced) "0323 accent glyph, the 'traditional' TFX fake accent construction could be used instead:

```
\DeclareUnicodeEncoding{fakeacc}{
  \input{tuenc.def}
  \EncodingCommand{\d}[1]{%
    \hmode@bgroup
      \o@lign{\relax#1\crcr\hidewidth\ltx@sh@ft{-1ex}.\hidewidth}%
    \egroup
  }
\mathbf{r}
```
This would be set up in a document as such:

```
\newfontfamily\sanskitfont{CharisSIL}
\newfontfamily\titlefont{Posterama}[NFSSEncoding=fakeacc]
```
Then later in the document, no additional work is needed:

```
...{\titlefont kalita\d m}... % <- uses fake accent
...{\sanskitfont kalita\d m}... % <- uses real accent
```
To reiterate from above, typing this input with Unicode text ('kalitaṃ') will *bypass* this encoding mechanism and you will receive only what is contained literally within the font.

# <span id="page-55-0"></span>3 Summary of commands

The LATEX  $2\varepsilon$  kernel provides the following font encoding commands suitable for Unicode encodings:

```
\DeclareTextCommand{⟨command⟩}{⟨encoding⟩}[⟨num⟩][⟨default⟩]{⟨code⟩}
\DeclareUnicodeAccent{⟨command⟩}{⟨encoding⟩}{⟨slot⟩}
\DeclareTextSymbol{⟨command⟩}{⟨encoding⟩}{⟨slot⟩}
\DeclareTextComposite{⟨command⟩}{⟨encoding⟩}{⟨letter⟩}{⟨slot⟩}
\DeclareTextCompositeCommand{⟨command⟩}{⟨encoding⟩}{⟨letter⟩}{⟨code⟩}
\UndeclareTextCommand{⟨command⟩}{⟨encoding⟩}
```
See fntguide.pdf for full documentation of these. As shown above, the following shorthands are provided by fontspec to simplify the process of defining Unicode font range encodings:

```
\EncodingCommand{⟨command⟩}[⟨num⟩][⟨default⟩]{⟨code⟩}
\EncodingAccent{⟨command⟩}{⟨code⟩}
\EncodingSymbol{⟨command⟩}{⟨code⟩}
\EncodingComposite{⟨command⟩}{⟨letter⟩}{⟨slot⟩}
\EncodingCompositeCommand{⟨command⟩}{⟨letter⟩}{⟨code⟩}
\UndeclareSymbol{⟨command⟩}
\UndeclareAccent{⟨command⟩}
\UndeclareCommand{⟨command⟩}
\UndeclareComposite{⟨command⟩}{⟨letter⟩}
```
# Part VI LuaTEX-only font features

# <span id="page-56-0"></span>1 Custom font features

<span id="page-56-1"></span>Pre-2016, it was possible to load an OpenType font feature file to define new OpenType features for a selected font. This facility was particularly useful to implement custom substitutions, for example. As of TEXLive 2016, LuaTEX/luaotfload no longer supports this feature, but provides its own internal mechanisms for an equivalent interface.

Any documents using 'feature file' options will need to transition to the new interface. Figure I shows an example. Please refer to the LuaTEX/luaotfload documentation for more details.

Figure 1: An example of custom font features.

```
\documentclass{article}
\usepackage{fontspec}
\directlua{
   fonts.handlers.otf.addfeature {
       name = "oneb",
       type = "substitution",
       data = {['1"] = "one:ss01",}
   }
}
\setmainfont{Vollkorn-Regular.otf}[RawFeature=+oneb]
\begin{document}
1234567890
\end{document}
```
# Part VII Fonts and features with X<sub>T</sub>T<sub>F</sub>X

# <span id="page-58-0"></span>1 X<sub>T</sub>T<sub>F</sub>X-only font features

The features described here are available for any font selected by fontspec.

# <span id="page-58-1"></span>1.1 Mapping

The Mapping feature enables a X<sub>T</sub>I<sub>F</sub>X text-mapping scheme, with an example shown in Example 41.

<span id="page-58-2"></span>Only one mapping can be active at a time and a second call to Mapping will simply override the first. Using the tex-text mapping is also equivalent to writing Ligatures=TeX. The use of the latter syntax is recommended for better compatibility with LuaTEX documents.

# 1.2 Different font technologies: aat, OpenType, and Graphite

<span id="page-58-3"></span>X<sub>T</sub>IEX supports three rendering technologies for typesetting, selected with the Renderer font feature. The first, AAT, is that provided only by macOS. The second, OpenType, is an open source OpenType interpreter. It provides greater support for OpenType features, notably contextual arrangement, over AAT. The third is Graphite, which is an alternative to OpenType with particular features for less-common languages and the capability for more powerful font options. Features for OpenType have already been discussed in IV on page 32; Graphite and AAT features are discussed later in Section 2 on the following page and Section 3 on the next page.

Unless you have a particular need, the Renderer feature is rarely explicitly required: for OpenTypefonts, the OpenType renderer is used automatically, a[nd for](#page-31-0) AAT fonts, AAT is chosen by default. Some fonts, however, [will contain font tables for multip](#page-59-1)le r[endering technologies,](#page-59-2) [such](#page-59-2) as the Hiragino Japanese fonts distributed with macOS, and in these cases one over the other may be preferred.

Among some other font features only available through a specific renderer, OpenType provides for the Script and Language features, which allow different font behaviour for different alphabets and languages; see Section 2.9 on page 49 for the description of these features. *Because these font features can change which features are able to be selected for the font instance, they are selected by fontspec before all others and will automatically and without warning select the OpenType renderer.*

![](_page_58_Picture_250.jpeg)

# <span id="page-59-0"></span>1.3 Optical font sizes

Multiple Master fonts are parameterised over orthogonal font axes, allowing continuous selection along such features as weight, width, and optical size. Whereas an OpenType font will have only a few separate optical sizes, a Multiple Master font's optical size can be specified over a continuous range. Unfortunately, this flexibility makes it harder to create an automatic interface through ETEX, and the optical size for a Multiple Master font must always be specified explicitly.

```
\fontspec{Minion MM Roman}[OpticalSize=11]
MM optical size test \setminus\fontspec{Minion MM Roman}[OpticalSize=47]
MM optical size test \setminus\fontspec{Minion MM Roman}[OpticalSize=71]
MM optical size test \setminus
```
# <span id="page-59-1"></span>2 The Graphite renderer

Since the Graphite renderer is designed for less common scripts and languages, usually with specific or unique requirements, Graphite features are not standard across fonts.

Currently fontspec does not support a convenient interface to select Graphite font features and all selection must be done via 'raw' font feature selection.

Here's an example:

```
\fontspec{Charis SIL}[
  Renderer=Graphite,
  RawFeature={Uppercase Eng alternates=Large eng on baseline}]
\overline{D}
```
Here's another:

```
\fontspec{AwamiNastaliq-Regular.ttf}[Renderer=Graphite] ^^^^06b5
\addfontfeature{RawFeature={Lam with V=V over bowl}} ^^^^06b5
```
# <span id="page-59-2"></span>3 macOS's aat fonts

*Warning! X E TEX's implementation on macOS is currently in a state of flux and the information contained below may well be wrong from 2013 onwards. There is a good chance that the features described in this section will not be available any more as X E TEX's completes its transition to a cross-platform–only application.*

macOS's font technology began life before the ubiquitous-OpenType era and revolved around the Apple-invented 'aat' font format. This format had some advantages (and other disadvantages) but it never became widely popular in the font world.

Nonetheless, this is the font format that was first supported by X<sub>T</sub>IEX (due to its pedigree on macOS in the first place) and was the first font format supported by fontspec. A number of fonts distributed with macOS are still in the AAT format, such as 'Skia'.

### 3.1 Ligatures

Ligatures refer to the replacement of two separate characters with a specially drawn glyph for functional or æsthetic reasons. For aat fonts, you may choose from any combination of Required, Common, Rare (or Discretionary), Logos, Rebus, Diphthong, Squared, AbbrevSquared, and Icelandic.

<span id="page-60-0"></span>Some other Apple aat fonts have those 'Rare' ligatures contained in the Icelandic feature. Notice also that the old TEX trick of splitting up a ligature with an empty brace pair does not work in X<sub>T</sub>T<sub>E</sub>X; you must use a 0 pt kern or \hbox (*e.g.*, \null) to split the characters up if you do not want a ligature to be performed (the usual examples for when this might be desired are words like 'shelffull').

### 3.2 Letters

The Letters feature specifies how the letters in the current font will look. For aar fonts, you may choose from Normal, Uppercase, Lowercase, SmallCaps, and InitialCaps.

### <span id="page-60-1"></span>3.3 Numbers

<span id="page-60-2"></span>The Numbers feature defines how numbers will look in the selected font. For AAT fonts, they may be a combination of Lining or OldStyle and Proportional or Monospaced (the latter is good for tabular material). The synonyms Uppercase and Lowercase are equivalent to Lining and OldStyle, respectively. The differences have been shown previously in Section 2 on page 21.

# 3.4 Contextuals

<span id="page-60-3"></span>[This featur](#page-20-0)e refers to glyph substitution that vary by their position; things like contextual swashes are implemented here. The options for aat fonts are WordInitial, WordFinal (Example  $42$ ), LineInitial, LineFinal, and Inner (Example  $43$ , also called 'non-final' sometimes). As non-exclusive selectors, like the ligatures, you can turn them off by prefixing their name with No.

# 3.5 [Ve](#page-60-5)rtical position

<span id="page-60-5"></span><span id="page-60-4"></span>The VerticalPosition feature is used to access things like subscript (Inferior) and superscript (Superior) numbers and letters (and a small amount of punctuation, sometimes). The Ordinal option is (supposed to be) contextually sensitive to only raise characters that appear directly after a number. These are shown in Example 44.

<span id="page-60-6"></span>![](_page_60_Picture_292.jpeg)

![](_page_61_Picture_212.jpeg)

Example 43: A contextual feature for the 'long s' can be convenient as the character does not need to be marked up explicitly.

The realscripts package (also loaded by xltxtra) redefines the \textsubscript and \textsuperscript commands to use the above font features, including for use in footnote labels.

### 3.6 Fractions

Many fonts come with the capability to typeset various forms of fractional material. This is accessed in fontspec with the Fractions feature, which may be turned On or Off in both aat and OpenType fonts.

<span id="page-61-0"></span>In aat fonts, the 'fraction slash' or solidus character, is to be used to create fractions. When Fractions are turned On, then only pre-drawn fractions will be used. See Example 45.

Using the Diagonal option (AAT only), the font will attempt to create the fraction from superscript and subscript characters.

Some (Asian fonts predominantly) also provide for the Alternate feature shown in Example 46.

![](_page_61_Picture_213.jpeg)

Example 46: Alternate design of pre-composed fractions.

![](_page_62_Picture_229.jpeg)

# 3.7 Variants

The Variant feature takes a single numerical input for choosing different alphabetic shapes. Don't mind my fancy Example  $47:$  I'm just looping through the nine (!) variants of Zapfino.

<span id="page-62-0"></span>See Section 1 on page 66 for a way to assign names to variants, which should be done on a per-font basis.

### 3.8 [Alternates](#page-65-1)

Selection of Alternates *again* must be done numerically; see Example 48. See Section 1 on page 66 for a way to assign names to alternates, which should be done on a per-font basis.

# <span id="page-62-1"></span>3.9 Style

[The opt](#page-65-1)ions of the Style feature are defined in AAT as one of the following: Display, Engraved, IlluminatedCaps, Italic, Ruby, <sup>12</sup> TallCaps, or TitlingCaps.

<span id="page-62-2"></span>Typical examples for these features are shown in Section 2.3.

# 3.10 CJK shape

<span id="page-62-3"></span>There have been many standards for how CJK ideogra[phic glyphs a](#page-40-0)re 'supposed' to look. Some fonts will contain many alternate glyphs in order to be able to display these gylphs correctly in whichever form is appropriate. Both AAT and OpenType fonts support the following CJKShape options: Traditional, Simplified, JIS1978, JIS1983, JIS1990, and Expert. OpenType also supports the NLC option.

<sup>12</sup>'Ruby' refers to a small optical size, used in Japanese typography for annotations.

![](_page_62_Figure_13.jpeg)

Example 48: Alternate shape selection must be numerical.

![](_page_63_Picture_190.jpeg)

## 3.11 Character width

See Section 2.6 on page 44 for relevant examples; the features are the same between Open-Type and AAT fonts. AAT also allows CharacterWidth=Default to return to the original font settings.

# 3.1[2 Vertical typese](#page-43-1)tting

X<sub>T</sub>T<sub>E</sub>X provides for vertical typesetting simply with the ability to rotate the individual glyphs as a font is used for typesetting, as shown in Example 49.

<span id="page-63-0"></span>No actual provision is made for typesetting top-to-bottom languages; for an example of how to do this, see the vertical Chinese example provided in the X<sub>T</sub>T<sub>F</sub>X documentation.

### 3.13 Diacritics

<span id="page-63-1"></span>Diacritics are marks, such as the acute accent or the tilde, applied to letters; they usually indicate a change in pronunciation. In Arabic scripts, diacritics are used to indicate vowels. You may either choose to Show, Hide or Decompose them in aat fonts. The Hide option is for scripts such as Arabic which may be displayed either with or without vowel markings. E.g., \fontspec[Diacritics=Hide]{...}

Some older fonts distributed with macOS included 'O/' *etc.* as shorthand for writing 'Ø' under the label of the Diacritics feature. If you come across such fonts, you'll want to turn this feature off (imagine typing hello/goodbye and getting 'helløgoodbye' instead!) by decomposing the two characters in the diacritic into the ones you actually want. I recommend using the proper LHEX input conventions for obtaining such characters instead.

Example 49: Vertical typesetting.

共産主義者は

![](_page_63_Picture_191.jpeg)

# <span id="page-64-0"></span>3.14 Annotation

Various Asian fonts are equipped with a more extensive range of numbers and numerals in different forms. These are accessed through the Annotation feature with the following options: Off, Box, RoundedBox, Circle, BlackCircle, Parenthesis, Period, RomanNumerals, Diamond, BlackSquare, BlackRoundSquare, and DoubleCircle.

# Part VIII Customisation and programming interface

<span id="page-65-0"></span>This is the beginning of some work to provide some hooks that use fontspec for various macro programming purposes.

# <span id="page-65-1"></span>1 Defining new features

This package cannot hope to contain every possible font feature. Three commands are provided for selecting font features that are not provided for out of the box. If you are using them a lot, chances are I've left something out, so please let me know. \newAATfeature New aat features may be created with this command: \newAATfeature{*⟨feature⟩*}{*⟨option⟩*}{*⟨feature code⟩*}{*⟨selector code⟩*} Use the X<sub>J</sub>T<sub>E</sub>X file AAT-info.tex to obtain the code numbers. See Example 50. \newopentypefeature New OpenType features may be created with this command: \newopentypefeature{*⟨feature⟩*}{*⟨option⟩*}{*⟨feature tag⟩*} The synonym \newICUfeature is deprecated. Here's what it would look like in practise: \newopentypefeature{Style}{NoLocalForms}{-locl} \newfontfeature In case the above commands do not accommodate the desired font feature (perhaps a new X<sub>T</sub>T<sub>E</sub>X feature that fontspec hasn't been updated to support), a command is provided to pass arbitrary input into the font selection string: \newfontfeature{*⟨name⟩*}{*⟨input string⟩*} For example, Zapfino used to contain an AAT feature 'Avoid d-collisions'. To access it with this package, you could do some like the following: \newfontfeature{AvoidD} {Special= Avoid d-collisions} \newfontfeature{NoAvoidD}{Special=!Avoid d-collisions} \fontspec{Zapfino}[AvoidD,Variant=1] sockdolager rubdown \\ \fontspec{Zapfino}[NoAvoidD,Variant=1] sockdolager rubdown Example 50: Assigning new AAT features.

![](_page_65_Picture_193.jpeg)

The advantage to using the \newAATfeature and \newopentypefeature commands instead of \newfontfeature is that they check if the selected font actually contains the desired font feature at load time. By contrast, \newfontfeature will not give a warning for improper input.

# 2 Defining new scripts and languages

\newfontscript While the scripts and languages listed in Table 16 and Table 17 are intended to be compre- \newfontlanguage hensive, there may be some missing; alternatively, you might wish to use different names to access scripts/languages that are already listed. Adding scripts and languages can be performed with the \newfontscript and \newfontlanguage commands. For example,

```
\newfontscript{Arabic}{arab}
\newfontlanguage{Zulu}{ZUL}
```
The first argument is the fontspec name, the second the OpenType tag. The advantage to using these commands rather than  $\neq$  (see Section 1 on the previous page) is the error-checking that is performed when the script or language is requested.

# 3 Going behind fontspec's back

Expert users may wish not to use fontspec's feature handling at all, while still taking advantage of its LATEX font selection conveniences. The RawFeature font feature allows font feature selection using a literal feature selection string if you happen to have the OpenType feature tag memorised.

Multiple features can either be included in a single declaration:

[RawFeature=+smcp;+onum]

or with multiple declarations:

[RawFeature=+smcp, RawFeature=+onum]

# 4 Renaming existing features & options

\aliasfontfeature If you don't like the name of a particular font feature, it may be aliased to another with the \aliasfontfeature{*⟨existing name⟩*}{*⟨new name⟩*} command, such as shown in Example 52.

> <span id="page-66-0"></span>Spaces in feature (and option names, see below) *are* allowed. (You may have noticed this already in the lists of OpenType scripts and languages).

\aliasfontfeatureoption If you wish to change the name of a font feature option, it can be aliased to another with the [co](#page-66-2)mmand \aliasfontfeatureoption{*⟨font feature⟩*}{*⟨existing name⟩*}{*⟨new name⟩*}, such as shown in Example 53.

<span id="page-66-2"></span>![](_page_66_Picture_232.jpeg)

![](_page_67_Picture_279.jpeg)

This example demonstrates an important point: when aliasing the feature options, the *original* feature name must be used when declaring to which feature the option belongs.

Only feature options that exist as sets of fixed strings may be altered in this way. That is, Proportional can be aliased to Prop in the Letters feature, but 550099BB cannot be substituted for Purple in a Color specification. For this type of thing, the \newfontfeature command should be used to declare a new, *e.g.*, PurpleColor feature:

```
\newfontfeature{PurpleColor}{color=550099BB}
```
Except that this example was written before support for named colours was implemented. But you get the idea.

# <span id="page-67-0"></span>5 Programming interface

# 5.1 Variables

\l\_fontspec\_family\_tl In some cases, it is useful to know what the ETEX font family of a specific fontspec font is. Af-<br>\l\_fontspec\_font ter a \fontspec-like command, this is stored inside the \l\_fontspec\_family\_tl macro. ter a  $\cdot$ fontspec-like command, this is stored inside the  $\lceil \cdot \rceil$  fontspec\_family\_tl macro. Otherwise,  $\mathbb{E}[\mathbf{F}X]$ 's own  $\mathcal{F}(\mathcal{D})$  family macro can be useful here, too. The raw TFX font that is defined from the 'base' font in the family is stored in \l\_fontspec\_font.

\g\_fontspec\_encoding\_tl Package authors who need to load fonts with legacy LATEX NFSS commands may also need to know what the default font encoding is. Since this has changed from EU1/EU2 to TU, it is best to use the variables \g\_fontspec\_encoding\_tl or \UTFencname instead.

# 5.2 Functions for loading new fonts and families

- \fontspec\_set\_family:Nnn #1 : LATEX family
	- #2 : fontspec features
	- #3 : font name

Defines a new nfss family from given *⟨features⟩* and *⟨font⟩*, and stores the family name in the variable  $\langle family \rangle$ . This font family can then be selected with standard LATEX commands \fontfamily{*⟨family⟩*}\selectfont. See the standard fontspec user commands for applications of this function.

68

(*End definition for \fontspec\_set\_family:Nnn. This function is documented on page* ??*.*)

![](_page_68_Picture_242.jpeg)

- #2 : ETFX family
- #3 : fontspec features
- #4 : font name

Variant of the above in which the primitive TFX font command is stored in the variable *⟨primitive font⟩*. If a family is loaded (with bold and italic shapes) the primitive font command will only select the regular face. This feature is designed for LHEX programmers who need to perform subsequent font-related tests on the *⟨primitive font⟩*.

(*End definition for \fontspec\_set\_fontface:NNnn. This function is documented on page* ??*.*)

# 5.3 Conditionals

The following functions in expl3 syntax may be used for writing code that interfaces with fontspec-loaded fonts. The following conditionals are all provided in TF, T, and F forms.

# 5.3.1 Querying font families

\fontspec\_font\_if\_exist:nTF Test whether the 'font name' (#1) exists or is loadable. The syntax of #1 is a restricted/simplified version of fontspec's usual font loading syntax; fonts to be loaded by filename are detected by the presence of an appropriate extension (.otf, etc.), and paths should be included inline. E.g.:

![](_page_68_Picture_243.jpeg)

(*End definition for \fontspec\_if\_small\_caps:TF. This function is documented on page* ??*.*)

# 5.3.2 Availability of features

![](_page_69_Picture_263.jpeg)